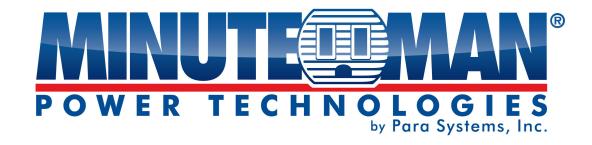

# **RPM-LCD**

(Remote Power Manager)

# **User's Manual**

## **Table of Contents**

| 1. Important Safety Instructions | 2  |
|----------------------------------|----|
| 2. Introduction                  |    |
| 3. Package Contents              | 5  |
| 4. Functions                     | 6  |
| 5. Installation                  | 7  |
| 6. Web Interface                 | 8  |
| 7. Specifications                | 28 |
| 8. Obtaining Service             | 30 |
| 9. Limited Product Warranty      | 31 |

## 1. IMPORTANT SAFETY INSTRUCTIONS

This manual contains important instructions that should be followed during the installation and the operation of the Remote Power Manager (RPM).

## SAVE THESE INSTRUCTIONS

### **An Important Notice**

- To ensure safety a **Qualified Service Personnel** should perform the installation.
- Make sure that the AC Utility outlet is properly grounded.
- Do not open the unit there are no user serviceable parts inside. Servicing of RPM should be performed by Qualified Service Personnel Only.
- Please make sure that the input voltage of the RPM matches the supply voltage.
- Make sure the RPM is installed in the proper environment as specified.
- This RPM series is **ONLY** intended to be installed in an indoor temperature-controlled environment that is free of conductive contaminants.
- Do not operate the RPM in: extremely dusty and/or unclean areas, locations near heating devices, water, or excessive humidity, or where the RPM is exposed to direct sunlight.
- Select a location, which will always provide good air circulation for the RPM.
- **CAUTION** To reduce the risk of fire, connect only to a branch circuit with over current protection in accordance with the National Electric Code.
- CAUTION Connect the RPM to a two pole, three wire grounded AC wall outlet. The receptacle
  must be connected to the appropriate branch protection (circuit breaker or fuse). Connection to any
  other type of receptacle may result in a shock hazard and violate local electrical codes. Do not use
  extension cords, adapter plugs, or surge strips.
- CAUTION! To reduce the risk of fire, connect only to a utility power circuit provided with 20 / 30 amperes maximum branch circuit over-current protection in accordance with the National Electric Code, ANSI/NFPA 70.
- Route power cords so they cannot be walked on or damaged.
- CAUTION To reduce the risk of electrical shock with the installation of this RPM equipment and the
  connected equipment, the user must ensure that the combined sum of the AC leakage current does
  not exceed 3.5mA.
- CAUTION To de-energize the outputs of the RPM: Disconnect the RPM from the AC wall outlet.
- **CAUTION** Do not install this device if there is not at least 30 feet (10 meters) or more of wire between the electrical outlet and the electrical service panel.

## **Receiving Inspection**

After removing your RPM from its carton, it should be inspected for damage that may have occurred in shipping. Immediately notify the carrier and place of purchase if any damage is found. Warranty claims for damage caused by the carrier will not be honored. The packing materials that your RPM was shipped in are carefully designed to minimize any shipping damage. In the unlikely case that the RPM needs to be returned to MINUTEMAN, please use the original packing material. Since MINUTEMAN is not responsible for shipping damage incurred when the system is returned, the original packing material is inexpensive insurance. **PLEASE SAVE THE PACKING MATERIALS!** 

## Para Systems Life Support Policy

As a general policy, Para Systems Inc. (Para Systems) does not recommend the use of any of its products in life support applications where failure or malfunction of the Para Systems product can be reasonably expected to cause failure of the life support device or to significantly affect its safety or effectiveness. Para Systems does not recommend the use of any of its products in direct patient care. Para Systems will not knowingly sell its products for use in such applications unless it receives in writing assurances satisfactory to Para Systems that (a) the risks of injury or damage have been minimized, (b) the customer assumes all such risks, and (c) the liability of Para Systems Inc. is adequately protected under the circumstances.

## © COPYRIGHT 2021 by Para Systems, Inc.

All Rights Reserved. All rights of this User Manual ("Manual"), including but not limited to the content, information, and figures are solely owned and reserved by Para Systems, Inc. ("Para Systems"). The Manual can only be applied to the operation or the use of this product. Any disposition, duplication, dissemination, reproduction, modification, translation, extraction, or usage of this Manual in whole or in part is prohibited without the prior written permission of Para Systems. Given that Para Systems will continuously improve and develop the product, changes may be made to the information in this Manual at any time without obligation to notify any person of such revision or changes. Para Systems will make all possible efforts to secure the accuracy and the integrity of this Manual. Para Systems disclaims any kinds or forms of warranty, guarantee, or undertaking, either expressly or implicitly, including but not limited to the completeness, faultlessness, accuracy, non-infringement, merchantability, or fitness for a particular purpose of the Manual.

## 2. Introduction

The RPM is an Internet ready device designed and equipped with an intelligent current meter (True RMS) that will indicate the total power consumption of the RPM.

#### Features:

- Built-in Web Server to support Remote Power Management.
- Local LCD displays Amps, IP Address, Temperature or Humidity.
- Daily, Weekly, Monthly & Yearly Power Consumption Data.
- 10/100 Base-T Ethernet Port.
- IPv4 and IPv6 support.
- SNMP support (v1, v2c, v3).
- HTTP and HTTPS
- Telnet, SSHv2 Encryption support.
- TLS1.2 (SSL)
- · Radius Authentication.
- User Account for three different permissions management systems.
- Alarm notification via Email, SNMP, Syslog, LED, or audible alarm.
- IP Address filtering.
- Maximum 5000 entries for each power consumption Data and Event log.
- Remote firmware upgrade support.
- SNMP Heartbeat Trap available.
- Reports in Fahrenheit or Celsius.
- Export and Import RPM configuration.
- True RMS current measurement.
- Provides Voltage, Frequency, Power Factor, Active power, Apparent power, and kWh information.
- · Remote outlet On/Off power switching.
- User defined alarm thresholds for Warning and Overload.
- User defined power On/OFF sequence timing.
- Timed & Scheduled On/Off/Reboot switching.
- Alternative outlet restart mode: Memorize previous status, Always On or Always Off.
- Ping-No-Answer alarm.
- Outlet Action via Pre-set Event, including Power Event, Environmental Event and Receiving Trap from other devices.
- · Circuit Breaker protection.
- · Free bundle Management Utility.

## 3. Package Contents

The standard RPM package contains a Remote Power Manager unit with supporting hardware. The contents of the package are:

- Remote Power Manager Unit
- Power Cord
- Rackmount Brackets
- Quick Install Instructions
- CD-ROM, which contains:
  - User Manual
  - RPM Utility Manual
  - MIB files
  - RPM Utility Software
  - Adobe Acrobat Reader

## 4. Functions

#### FRONT PANEL

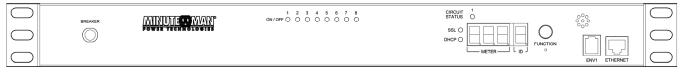

#### **REAR PANEL**

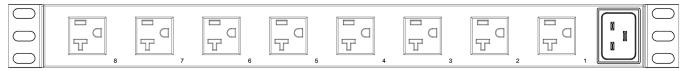

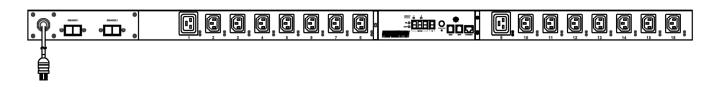

| Functions       | Description                                                                                                    |
|-----------------|----------------------------------------------------------------------------------------------------|
| Circuit Breaker | Overload protection.                                                                                                    |
| LED Indicators  | <ul> <li>ON / OFF (green) LEDs: On means the outlet is active. Off means the outlet is not active.</li> <li>Circuit Status (red) LED: On means the RPM is Overloaded.</li> <li>SSL (blue) LED: On means the web access is protected by SSL.</li> <li>DHCP (green) LED: On means the RPM gets its IP address by DHCP.</li> </ul>                                                                                                    |
| Meter           | 3 digits will display the current draw (in amps) or the IP Address or the temperature and humidity.                                                                                                    |
| ID              | 1-digit will display the identification number of the RPM.                                                                                                    |
| Function Button | <ul> <li>Press and release the function button to turn off the audible alarm.</li> <li>Note: The overload alarm cannot be silenced.</li> <li>Press and hold the function button for 1 beep, then release will display the ID number, the temperature, and humidity for the Temperature/Humidity Probe.</li> <li>Press and hold the function button for 2 beeps, then release will display the IP address of the RPM.</li> <li>Press and hold the function button for 3 beeps, then release will enable the SSL function.</li> <li>Press and hold the function button for 4 beeps, then release will change the way to set the IP address by either DHCP or fixed IP.</li> <li>Press and hold the function button for 6 beeps, then release resets the RPM back to the default setting.</li> </ul> |
| Audible Alarm   | <ul> <li>Warning- 1 beep per 1 second.</li> <li>Overload- 3 beeps per 1 second.</li> <li>Note: The audible alarm will continue to beep until the current is lower than the threshold by 0.5 amps.</li> </ul>                                                                                                    |
| ENV1            | The RJ11 port is for the Temperature/Humidity probe.                                                                                                    |
| Ethernet        | The RJ45 port is for the network communication.                                                                                                    |
| Outlets 1 ~ 24  | Each individual outlet can be controlled.                                                                                                    |
| AC Inlet        | Connect the power cord and then plug into the utility power.                                                                                                    |

## 5. Installation

This RPM series is <u>ONLY</u> intended to be installed in an indoor temperature-controlled environment that is free of conductive contaminants. DO NOT operate the RPM in: extremely dusty and/or unclean areas, locations near heating devices, water, or excessive humidity, or where the RPM is exposed to direct sunlight. Select a location, which will always provide good air circulation for the RPM. Route power cords so they cannot be walked on or damaged.

- To ensure safety a Qualified Service Personnel should perform the installation.
- Make sure that the AC Utility outlet is properly grounded.
- Do not install the RPM if there is not at least 30 feet (10 meters) or more of wire between the electrical outlet and the electrical service panel.

The RPM comes with brackets for mounting into a rack. To mount the RPM into a rack, perform the following procedure:

- 1. Attach the mounting brackets to the RPM, using the four retaining screws provided for each of the brackets.
- Select the desired location for the RPM.
- 3. Align the mounting holes of brackets with the notched hole on the vertical rail and attach with the retaining screws.
- Connect the Ethernet cable to the RPM.
- 5. Connect the output devices to the RPM's outlets.
- 6. Connect the input power cord of the RPM to the wall outlet.

#### Note 1:

The default setting for the IP address is DHCP enabled. If the RPM cannot get the IP from DHCP server, the IP address will stay at the <u>default IP address 192.168.0.216</u>

#### Note 2:

To setup the network system for RPM, it is strongly recommended to build up the power monitoring network system, which is isolated from the others, to maintain reliable system operation.

## 6. Web Interface

## Login:

Enter the IP address of the RPM in a web browser.

#### Note

The default setting for the IP address is DHCP enabled. If the RPM cannot get the IP from the DHCP server, the IP address will remain at the <u>default IP address 192.168.0.216</u>

The default Username is **snmp**.

The default Password is 1234.

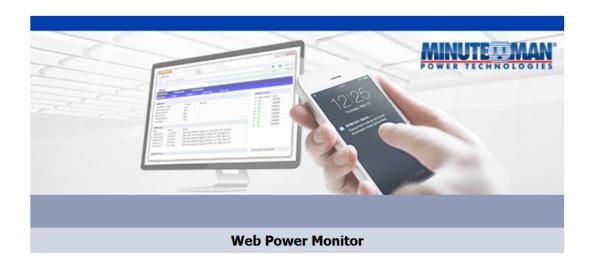

| Login Name:     | snmp        |
|-----------------|-------------|
| Login Password: | ••••        |
|                 | Login Clear |

#### Information: Overview

This section shows the information about the RPM Power, the temperature/humidity (when using the temp/hum probe), the last five events that have occurred, and the status of the individual outlets.

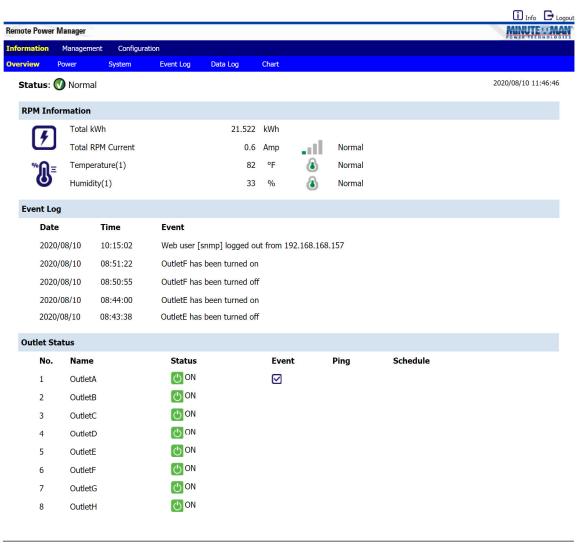

All right reserved

#### **Information: Power**

This section shows the information about the current draw, the voltage, the frequency, the power, and the energy.

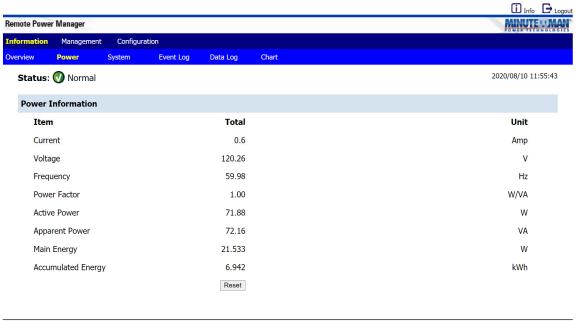

All right reserved

## **Information: System**

This section shows the information about the System (RPM), Network and SNMP:

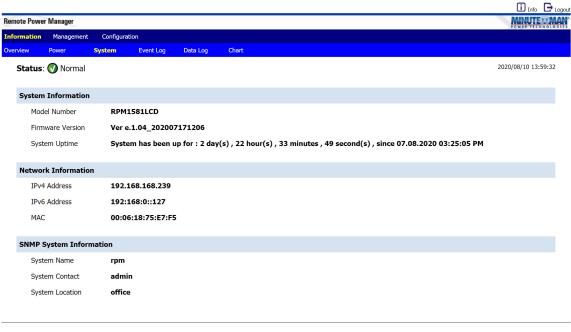

All right reserved

#### Information: Event Log

This table lists all the events that have occurred. The existing values are overwritten when the maximum number of entries (5000) has been reached. You can filter the log based on specific dates and times. The event logs can be downloaded and saved for future reference.

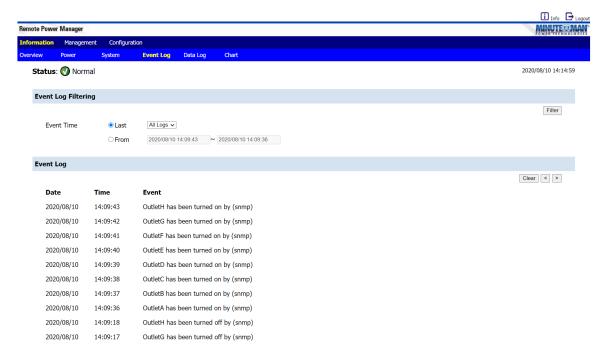

## Information: Data Log

This table lists all the saved power and environmental data. The existing values are over written when the maximum number of entries (5000) has been reached. You can filter the log based on specific dates and times. The event logs can be downloaded and saved for future reference.

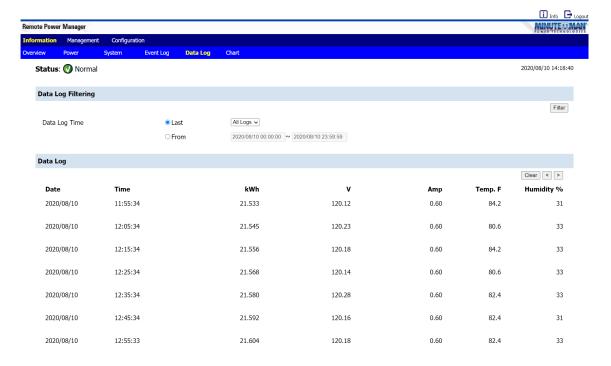

## **Information Chart**

The chart shows the saved power and environmental data, then displays it in graphical form.

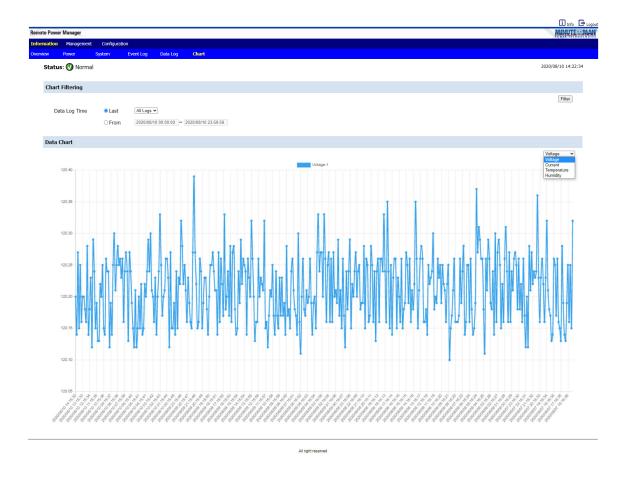

#### **Management: Control**

This allows the specified users to control the outlets.

Select the outlet by checking the box and then click the ON, the OFF, or the Restart button to control the outlet.

ON: Click the ON button to turn on the selected outlets.

OFF: Click the OFF button to turn off the selected outlets.

Restart: Click the Restart button to reboot (off/on) the selected outlets.

**Delete:** To delete a group, click on the group and then click on Delete.

**Rename:** To rename the group, click on the group, then enter the name in the box and then click on the Rename button. The group name can be 20 characters maximum.

Make Group: Select the outlets to include in the group and then click the Make Group button.

#### Note:

After the RPM is plugged into the main power, the RPM will automatically start to sequentially turn on the outlets according to the preset delay time. The default setting for delay time is one second for each outlet; therefore the 8 outlet RPM will take 8-seconds to complete the start-up sequence.

If the RPM is unplugged from the main power before the start-up sequence is completed, the outlets, which were not turned on will remain off. The next time the RPM is plugged into the main power, these outlets will not be automatically turned on. These outlets can only be turned on via the web interface.

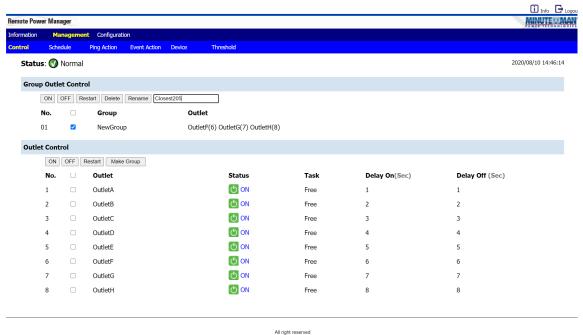

-

## Management: Schedule

This allows the administrator to schedule turning OFF/ON the RPM's outlets.

Outlet: Assign the outlet and/or group to be controlled in this schedule.

Outlet Action: Select the action you want to occur.

**Date:** When selecting the Once option, a specific date must be entered. When selecting the 'Every' option you can set the schedule for an outlet using an assigned weekly day, or every day.

Time: Set the time for the action to occur.

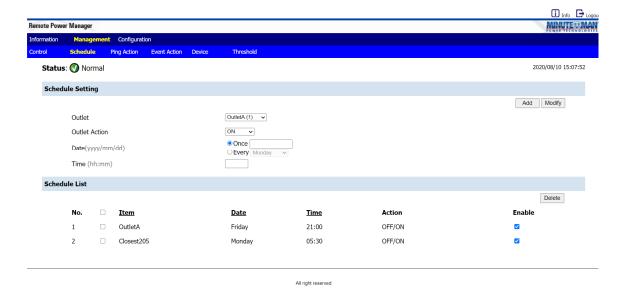

### **Management: Ping Action**

This allows the administrator to Ping the device that is connected to a specific outlet and if there is no response the RPM will automatically cycle power to a locked device connected to the specified outlet by rebooting the outlet.

**Outlet:** Select which outlet and/or group that the Action will be perform on.

IP Address: Set the IP address of the device to be monitored by the RPM.

**Response 5 minutes:** The RPM will ping the assigned IP address once each minute. If the device does not respond, then the RPM will repeat the ping once every minute, if the device does not respond after 5 attempts (5 minutes), the RPM will carry out the assigned action automatically.

Outlet Action: Select the outlet action "OFF, ON, ON/OFF or "OFF/ON"

Add: Enables this function.

To delete a Ping action, select the action from the list and select Delete.

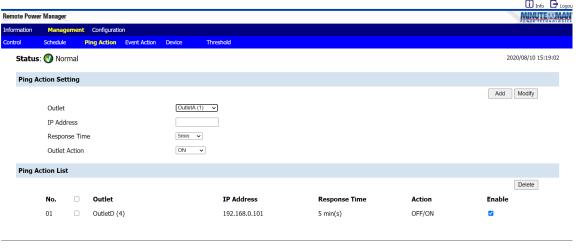

All right reserved

#### **Management: Event Action**

This allows the administrator to setup specific actions based on a selected event. The RPM can also receive SNMP traps from a specified device and then perform the selected action.

#### **Event**

**Device:** When the current for entire RPM exceeds the Warning or Overload thresholds the RPM will perform the selected Action.

**ENV:** When the temperature or humidity exceeds the thresholds, the RPM will perform the selected action. **Receive Trap:** When the RPM receives a trap from the specified device the RPM will perform the selected action. Enter the specific trap OID information and the IP address of the device sending the trap to the RPM.

Outlet: Select which outlet and/or group that the Action will be perform on.

Action: The RPM will perform the action based on the configured event.

Once the Event and the Action have been setup click Add to saving the settings.

#### Note:

To setup the thresholds for the Device, the Outlets or the ENV, see the Management Threshold section.

The **Event Address List** provides a list of all the configured events. To delete an event, select the box in front of the event then click Delete.

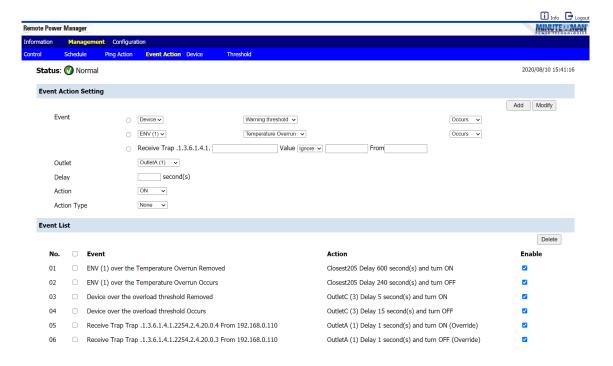

#### **Management: Device**

This allows the administrator to configure the outlet name, the delay time and select different users for specific outlets.

#### **Outlet Configuration**

Outlet Name: Rename the outlet.

**Delay ON:** Set the delay time in seconds for the power on sequence. **Delay OFF:** Set the delay time in seconds for the power off sequence.

After Restart: Set the desired state, you want the outlet to be after the outlet has been restarted.

**Owner:** The administrator can setup different users for specific outlets. The user accounts must be setup first, see the Configuration User tab.

Click Apply to save the settings, once the setup is complete.

#### Note:

The maximum delay times are 9999 seconds.

#### **Energy Configuration**

Carbon Emission Rate: Set the Carbon Emission Rate and then select Apply to saving the setting.

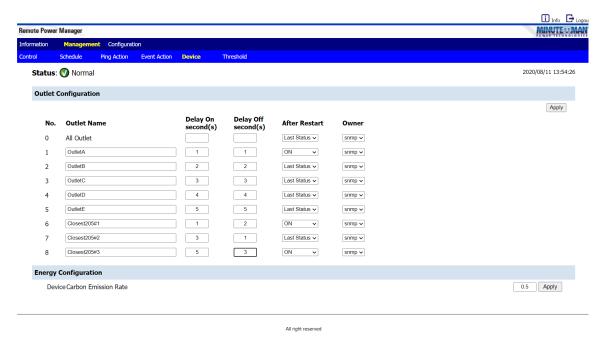

#### Note:

After the RPM is plugged into the main power, the RPM will automatically start to sequentially turn on the outlets according to the preset delay time. The default setting for delay time is one second for each outlet; therefore the 8 outlet RPM will take 8-seconds to complete the start-up sequence.

If the RPM is unplugged from the main power before the start-up sequence is completed, the outlets, which were not turned on will remain off. The next time the RPM is plugged into the main power, these outlets will not be automatically turned on. These outlets can only be turned on via the web interface.

#### **Management: Threshold**

This allows the administrator to configure the thresholds for the Temp/Hum probe, the entire RPM, and each individual outlet.

**Device Threshold Configuration:** Set the warning and overload thresholds for entire RPM then click Modify to change the settings. Once these thresholds are set see the management Event Actions to configure the actions based on these thresholds.

**ENV Threshold Configuration:** Set the lower and upper thresholds for the optional Temp/Hum probe then click Modify to change the settings. Once these thresholds are set see the management Event Actions to configure the actions based on these thresholds.

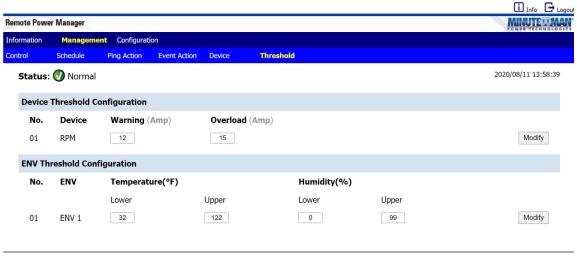

All right reserved

#### **Configuration: Network**

This allows the administrator to configure the network settings.

#### TCP/IP Settings for IPv4

Host Name: The host name of the RPM.

DHCP Client: Enable/Disable DHCP to get the IP address from a DHCP server. The default setting for DHCP

is enabled.

IP Address: The IP address of the RPM. The default static IP address is 192.168.0.216.

Subnet Mask: The subnet mask for your network.

**Gateway IP:** The IP address of the IVP4 network gateway. **DNS Server1:** The IP address of the primary DNS server. **DNS Server1:** The IP address of the secondary DNS server.

Once the information has been entered click Apply to save the settings.

#### TCP/IP Settings for IPv6

**DHCP Client:** Enable/Disable DHCP to get the IP address from DHCP server. The default setting for the IPv6 DHCP is enabled.

IP Address: The IPv6 address of the RPM.

**Default Gateway Address:** The IP address of the IPv6 network gateway. Once the information has been entered click Apply to save the settings.

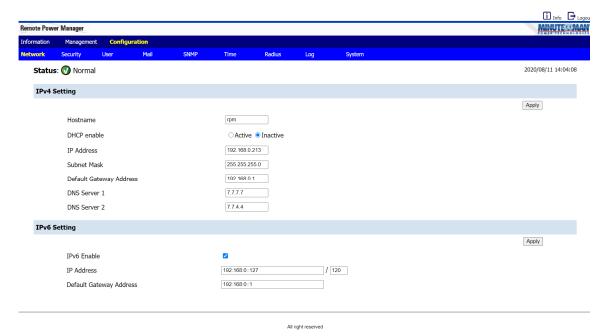

#### **Configuration: Security**

This allows the administrator to configure the security settings to prevent unauthorized users from accessing the RPM.

#### **HTTP Configuration**

**Server:** Enabling or disabling the HTTP connection with the RPM.

**SSL:** Enable or Disable the SSL function. The user may configure HTTPS protocol to use a port number other than standard HTTPS port (443).

Redirect HTTP to HTTPS: Change from the standard HTTP protocol to the HTTPS protocol.

**Port Number:** The user may configure port number for the HTTP port (default: 80) or the port number for the HTTPS port (default: 443).

Once the information has been entered click Apply to save the settings.

#### **Telnet Configuration**

**Server:** Enabling or disabling the Telnet connection with the RPM.

**SSH:** Enabling or disabling the SSH connection with the RPM.

**Port Number:** The user may configure Telnet protocol to use a port number other than standard Telnet port (23).

Once the information has been entered click Apply to save the settings.

**IP Filter:** Use the IP filter to lockout unauthorized users. Once the information has been entered click Add to save the settings.

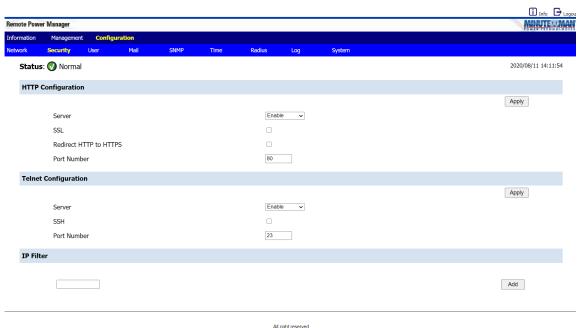

Airright reserved

#### Configuration: User

This allows the administrator to add users and give them specific rights.

No.: This is the number of users. The maximum number of users is eight.

**User:** This is the user's login name. The default administrator's name is **snmp**.

Password: This is the user's login password. The default password for the administrator is 1234.

#### Permission:

Administrator: Full authority to monitor, control and configure RPM. Default name is **snmp** and the default password is **1234**.

Power User: Monitor the RPM, control the specified outlets. No permission to configure RPM. Default password is **password**.

View Only: Monitor the RPM only. No permission to control or configure the RPM. Default password is **password**.

Email: Enter an email address for the recipient you want to receive the email notification.

#### To add a new user:

- 1. Enter the username and then click Add.
- 2. Enter the password.
- 3. Confirm the password.
- 4. Select the Permission rights.
- 5. Enter the email address if the user is to receive emails.
- 6. Click on Modify to save the settings.

#### Note:

See the Management Device tab to give each user rights to specific outlets.

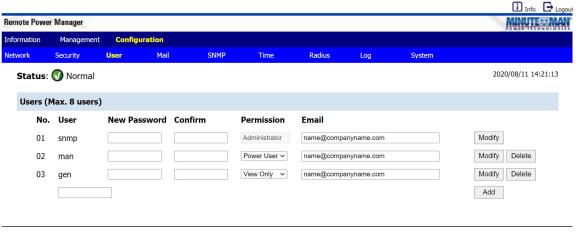

All right reserved

### **Configuration: Mail**

This allows the administrator to setup the email notification. When an event occurs, the RPM can send out email messages to the predefined accounts.

**Email Server:** Enter the Hostname or IP address of the SMTP Mail Server that will be used to send emails. If entering a Hostname, you are also required to enter the DNS Address, see the Configuration Network tab.

**Port:** Enter the port number for the SMTP server. The default port is 25.

TLS/SSL: Check this box if using secure email.

**Email Server Requires Authorization:** Check this box if the Mail Server requires authentication to send emails.

**Account Name:** Enter the account name if SMTP authentication is required.

Password: Enter the password if SMTP authentication is required.

Click Apply to save all the settings.

Test: Input the recipient's email address. Click on the Send button to send the test email.

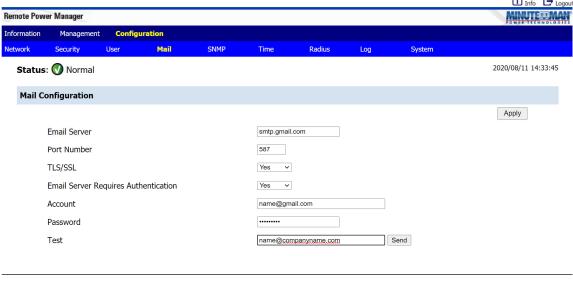

All right reserved

#### NOTE:

The email recipient's email address must be entered in the Configuration User tab to receive emails about the RPM Events.

## **Configuration: SNMP**

The RPM supports the SNMPv1, v2c and v3 traps to satisfy most of the user's environment. This allows the administrator to setup the SNMP Traps. When an event occurs, the RPM can send out SNMP Traps to predefined targets.

Once the SNMP configuration is complete click the Apply button to save the settings.

| we                                       | r Manager                                      |                      |           |          |                    |         |           |     |                   | MINUTE           |
|------------------------------------------|------------------------------------------------|----------------------|-----------|----------|--------------------|---------|-----------|-----|-------------------|------------------|
| 1                                        | Manageme                                       | ent <b>Configu</b> i | ation     |          |                    |         |           |     |                   |                  |
|                                          | Security                                       | User                 | Mail      | SNM      | 4P                 | Time    | Radius    | Log | System            |                  |
| us                                       | : 🕔 Norm                                       | al                   |           |          |                    |         |           |     |                   | 2020/08/11 14:48 |
| 1P (                                     | Configurat                                     | ion                  |           |          |                    |         |           |     |                   |                  |
|                                          |                                                |                      |           |          |                    |         |           |     |                   | Apply            |
| SNM                                      | 1P Enable                                      | •                    | Active OI | Inactive |                    |         |           |     |                   | .445             |
|                                          | tem Name                                       | mp                   |           |          | _                  |         |           |     |                   |                  |
|                                          | tem Contact                                    | _                    | dmin      |          | _                  |         |           |     |                   |                  |
|                                          | tem Location                                   | _                    | fice      |          | _                  |         |           |     |                   |                  |
| рузц                                     | em Location                                    |                      | 100       |          |                    |         |           |     |                   |                  |
| ımı                                      | unication C                                    | Configuration        | v1 & v2   |          |                    |         |           |     |                   |                  |
|                                          |                                                |                      |           |          |                    |         |           |     |                   | Apply            |
| ۱o.                                      | Access T                                       | ype Co               | mmunity   |          |                    |         |           |     |                   |                  |
| l.                                       | read-only                                      | <b>∨</b> put         | lic       |          |                    |         |           |     |                   |                  |
| 2.                                       | read-write                                     | <b>∨</b> priv        | ate       |          |                    |         |           |     |                   |                  |
| 3.                                       | Not Access                                     | sible 🗸              |           |          |                    |         |           |     |                   |                  |
| ١.                                       | Not Access                                     | sible 🗸              |           |          |                    |         |           |     |                   |                  |
|                                          | Not Access                                     | sible 🗸              |           |          |                    |         |           |     |                   |                  |
| i.                                       | Not Access                                     | sible 🗸              |           |          |                    |         |           |     |                   |                  |
| 7.                                       | Not Access                                     | sible 🗸              |           |          |                    |         |           |     |                   |                  |
|                                          | Not Access                                     | sible 🗸              |           |          |                    |         |           |     |                   |                  |
|                                          |                                                |                      | _         |          |                    |         |           |     |                   |                  |
| ımı                                      | unication                                      | Configuration        | V3        |          |                    |         |           |     |                   | Apply            |
|                                          | A T                                            |                      |           |          | Auth               | A       |           |     | F                 | ربهها            |
|                                          | Access T                                       |                      |           |          | Туре               |         | ntication |     | Encryption        |                  |
|                                          | read-only                                      | → pub                |           |          |                    | ✓ MD5 ✓ |           |     | AES V             |                  |
|                                          | read-write                                     | <b>∨</b> priv        | ate       |          |                    | ∨ SHA ∨ |           |     | DES V             |                  |
|                                          | Not Access                                     |                      |           |          |                    | ✓ MD5 ✓ |           |     | AES 🗸             |                  |
| ١.                                       | Not Access                                     |                      |           |          |                    | ✓ MD5 ✓ |           |     | AES 🗸             |                  |
|                                          | Not Access                                     |                      |           |          |                    | ▼ MD5 ▼ |           |     | AES V             |                  |
|                                          | Not Access                                     |                      |           |          |                    | ✓ MD5 ✓ |           |     | AES V             |                  |
|                                          | Not Access                                     | sible 🗸              |           |          | noauth             | ✓ MD5 ✓ | 1         |     | AES V             |                  |
|                                          | Not Access                                     | sible 🗸              |           |          | noauth             | ✓ MD5 ✓ | -]        |     | AES 🗸             |                  |
| Co                                       | onfiguratio                                    | on v1 & v2           |           |          |                    |         |           |     |                   |                  |
|                                          |                                                |                      |           |          |                    |         |           |     |                   | Apply            |
|                                          | Enable                                         | IP Address           |           | Commun   | nity               |         |           |     |                   |                  |
| lo.                                      | Yes 🗸                                          | 192.168.0.2          |           | Public   | -                  |         |           |     |                   |                  |
|                                          |                                                |                      |           |          |                    |         |           |     |                   |                  |
|                                          | No 🗸                                           |                      |           |          |                    |         |           |     |                   |                  |
|                                          | No v                                           |                      |           |          |                    | _       |           |     |                   |                  |
|                                          | No 🗸                                           |                      |           |          |                    |         |           |     |                   |                  |
|                                          | No v                                           |                      |           |          |                    |         |           |     |                   |                  |
|                                          | No 🗸                                           | on v3                |           |          |                    |         |           |     |                   | A Iv             |
|                                          | No v                                           | on v3                |           |          |                    |         |           |     |                   | Apply            |
| <br>i.<br>i.<br>o Co                     | No v                                           | on v3                | User      |          | Auth<br>Type       | Authen  | :ication  | Er  | ncryption         | Арріу            |
| <br>i.<br>i.<br>i.                       | No v                                           |                      | User      | 1        | Гуре               | Authen  | tication  |     | ncryption<br>ES v | Арріу            |
| <br><br><br><br>                         | No v No v Donfiguration                        | IP Address           | User      |          | Гуре               | MD5 V   | tication  | A   |                   | Афру             |
| 1.<br>2.<br>3.<br>4.                     | No v No v  configuration  Enable  Yes v        | IP Address           | User      |          | Type<br>auth v     | MD5 V   | tication  | A   | ES 🗸              | Афру             |
| 1.<br>2.<br>3.<br>4.<br><b>No.</b><br>1. | No v  No v  Donfiguration  Enable  Yes v  No v | IP Address           | User      |          | Type auth   noauth | MD5 V   | tication  | A   | ES V              | Афру             |

## **Configuration: Time**

This allows the administrator to setup the system time for the scheduled events.

**Time Configuration:** To use the Simple Network Time Protocol (SNTP), Activate the SNTP and then setup the Timeserver. Click the Apply button to save the settings.

To setup the date and time manually, Inactive the SNTP. Set the date and time, then click the Apply button to save the settings.

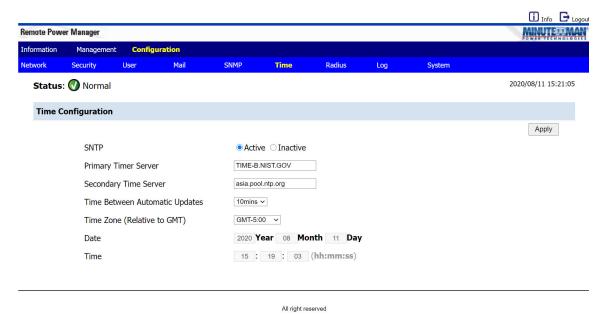

### **Configuration: Radius**

This allows the administrator to configure the RADIUS parameters. Remote Authentication Dial-In User Service (RADIUS) is a widely deployed protocol enabling centralized authentication, authorization, and accounting for network access.

**RADIUS:** Enable or Disable the RADIUS function.

Primary Server: Input the Primary RADIUS Server's IP address.

**Shared Secret:** Input the Password of Primary Server.

Port: Input the RADIUS UDP port for the primary server.

Timeout: Set the packet timeout interval.

Retries: Set the number of retries before locking out the user.

Secondary Server: Input the Secondary RADIUS Server's IP address.

Shared Secret: Input the Password of Secondary Server.

**Port:** Input the RADIUS UDP port for the secondary server.

**Timeout:** Set the packet timeout interval.

**Retries:** Set the number of retries before locking out the user.

Click on the **Apply** button to save the changes.

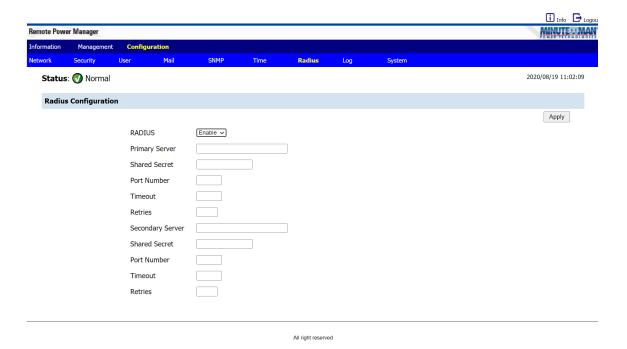

## **Configuration: Log**

This allows the administrator to setup the log information.

Export Data Configuration: Export the log files in csv format.

**Syslog Configuration:** Configure the RPM to send Systems logs.

Data Log Configuration: Set the time interval to record the data logs.

**Heartbeat Interval:** Enable or Disable the Heartbeat Trap and set the interval time.

**Event Log Configuration:** Check the events you want to receive notifications for via emails, or SNMP traps.

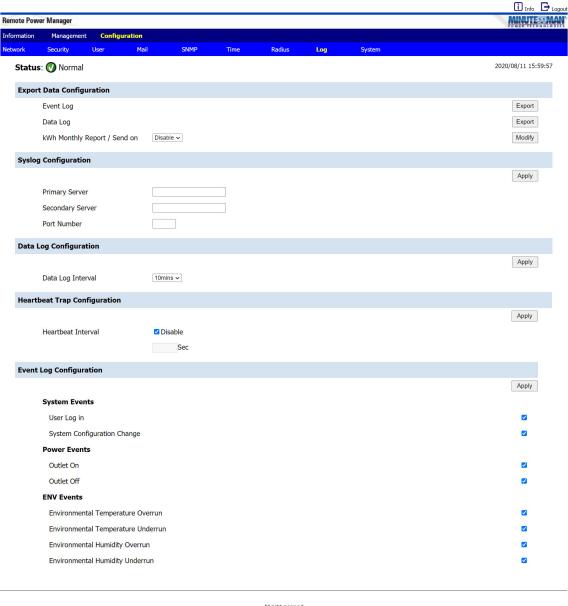

All right reserved

## **Configuration: System**

This allows the administrator to configure the system.

**System Configuration:** Configure one RPM, then its configuration file can be saved and then uploaded to another RPM.

Firmware Upgrade: The firmware can be upgraded via the web page.

Reset System: Reset the system back to the factory default setting.

**Hardware Reset Button Definition:** Configure how the reset button functions.

**Temperature Scale:** Configure how the temperature for the external Temp/Humidity probe will be displayed.

Auto Logout: Configure the amount of time before the system will automatically log you off.

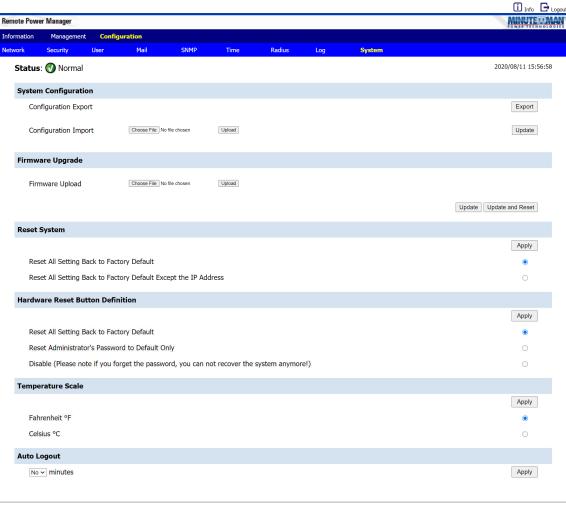

All right reserved

## 7. Specifications

| Model Number                      | RPM1   | 58N1LCD-15P                | RPM208N1LCD-20P                | RPM2024N1LCD-20P                         | RPM3024N1LCD-L30P                          | RPM3024N1LCD-HW     |  |  |  |
|-----------------------------------|--------|----------------------------|--------------------------------|------------------------------------------|--------------------------------------------|---------------------|--|--|--|
| Load Capacity<br>(Max)            | 12Amps |                            | 16 <i>A</i>                    | Amps                                     | 24Amps                                     |                     |  |  |  |
| INPUT PARAME                      | TERS   | <u> </u>                   |                                |                                          |                                            |                     |  |  |  |
| Number of Phase                   | es     |                            |                                | Single (1∅2W                             | +G)                                        |                     |  |  |  |
| Nominal Voltage                   |        |                            |                                | 100-127VA                                | С                                          |                     |  |  |  |
| Frequency                         |        |                            | 50/60Hz                        |                                          |                                            |                     |  |  |  |
| Input Protection                  |        |                            |                                | Re-settable circuit                      | breaker                                    |                     |  |  |  |
| OUTPUT PARAM                      | ИЕТЕ   | RS                         |                                |                                          |                                            |                     |  |  |  |
| Nominal Voltage                   |        |                            |                                | 100-127VA                                | С                                          |                     |  |  |  |
| Frequency                         |        |                            |                                | 50/60Hz                                  |                                            |                     |  |  |  |
| Branch Circuit<br>Protection      |        |                            |                                | UL 62368-                                | 1                                          |                     |  |  |  |
| Circuit Quantity                  |        |                            |                                | One                                      |                                            |                     |  |  |  |
| ENVIRONMENT                       | AL     |                            |                                |                                          |                                            |                     |  |  |  |
| Operating<br>Temperature          |        |                            | +32° - +113°F (0° - 45°C)      |                                          |                                            |                     |  |  |  |
| Storage Tempera                   | ature  |                            | +32° - +149°F (0° - 65°C)      |                                          |                                            |                     |  |  |  |
| Operating/Storag<br>Humidity      |        |                            |                                | 0 - 90%, non-condensing                  |                                            |                     |  |  |  |
| Operating Elevat                  | ion    |                            | 0 to 3,000m (0 to +10,000 ft)  |                                          |                                            |                     |  |  |  |
| Storage Elevation                 |        |                            | 0 to 15,000m (0 to +50,000 ft) |                                          |                                            |                     |  |  |  |
| PHYSICAL                          |        |                            |                                |                                          |                                            |                     |  |  |  |
| Input Power Cord                  |        | 10-feet<br>tachable        |                                | 10-feet attached                         |                                            |                     |  |  |  |
| Input Plug                        |        | MA 5-15P                   | NEMA                           | MA 5-20P NEMA L5-30P Ha                  |                                            |                     |  |  |  |
| Quantity Output<br>Receptacles    |        | 8                          |                                | 24                                       |                                            |                     |  |  |  |
| Type Output<br>Receptacles        |        |                            |                                | NEMA<br>5–15/20R                         |                                            |                     |  |  |  |
| Rack Mounting<br>Format           |        | zontal (1U)<br>rtical (0U) |                                | Vertical (0U)                            |                                            |                     |  |  |  |
| Net Dimension<br>L x W x H (mm)   |        | 17.01 x 5.                 | l<br>83 x 1.75"<br>l8 x 44.5)  | 70.00 x 2.20 x 3.10"<br>(1778 x 56 x 78) | 70.00 x 2.20 x 3.54"<br>(1778 x 56 x 90)   |                     |  |  |  |
| Net Weight<br>Lbs (Kgs)           |        | •                          | 72 14.3                        |                                          | 18.10<br>(8.20)                            |                     |  |  |  |
| Ship Dimensions<br>L x W x H (mm) |        | 19.90 x 8.                 | 30 x 3.50"<br>10 x 90)         | ()                                       | 74.40 x 8.70 x 4.30"<br>(1890 x 220 x 110) |                     |  |  |  |
| Ship Weight<br>Lbs (Kgs)          |        | 9.                         | 04<br>10)                      | 17.6<br>(8.0)                            | 20.7                                       | 20.72<br>(9.40)     |  |  |  |
| REGULATORY (                      | COMP   | ,                          | ,                              | 1 (/                                     | (6.1                                       | ,                   |  |  |  |
| Safety/Approvals                  |        |                            | 2368 1 NOM CE E                |                                          | EU Directive 2011/65/E                     | 11.8. 2015/963/ELIV |  |  |  |

## Specifications (Cont.)

| Model Number                      | RPM208I2LCD-L20P                              | RPM308I2LCD-L30P                 | RPM308I2LCD-HW            | RPM3016I2LCD-L30P                          | RPM3016I2LCD-HW   |  |  |  |
|-----------------------------------|-----------------------------------------------|----------------------------------|---------------------------|--------------------------------------------|-------------------|--|--|--|
| Load Capacity<br>(Max)            | 16Amps                                        | 24Amps                           | 24Amps                    | 24Amps                                     | 24Amps            |  |  |  |
| INPUT PARAMETE                    | RS                                            |                                  |                           |                                            |                   |  |  |  |
| Number of Phases                  |                                               |                                  | Single (1⊘2W -            | ⊦G)                                        |                   |  |  |  |
| Nominal Voltage                   |                                               |                                  | 200-240VAC                | ;                                          |                   |  |  |  |
| Frequency                         |                                               |                                  | 50/60Hz                   |                                            |                   |  |  |  |
| Input Protection                  |                                               | Re-settable circuit breaker      |                           |                                            |                   |  |  |  |
| OUTPUT PARAME                     | TERS                                          |                                  |                           |                                            |                   |  |  |  |
| Nominal Voltage                   |                                               |                                  | 200-240VAC                | ,                                          |                   |  |  |  |
| Frequency                         |                                               |                                  | 50/60Hz                   |                                            |                   |  |  |  |
| Branch Circuit<br>Protection      |                                               |                                  | UL 62368-1                |                                            |                   |  |  |  |
| Circuit Quantity                  |                                               |                                  | One                       |                                            |                   |  |  |  |
| ENVIRONMENTAL                     |                                               |                                  |                           |                                            |                   |  |  |  |
| Operating Temperat                | ure                                           |                                  | +32° - +113°F (0° -       | 45°C)                                      |                   |  |  |  |
| Storage Temperatur                | е                                             |                                  | +32° - +149°F (0° - 65°C) |                                            |                   |  |  |  |
| Operating/Storage<br>Humidity     |                                               |                                  | 0 - 90%, non-condensing   |                                            |                   |  |  |  |
| Operating Elevation               |                                               | 0 to 3,000m (0 to +10,000 ft)    |                           |                                            |                   |  |  |  |
| Storage Elevation                 |                                               | 0 to 15,000m (0 to +50,000 ft)   |                           |                                            |                   |  |  |  |
| PHYSICAL                          |                                               |                                  |                           |                                            |                   |  |  |  |
| Input Power Cord                  |                                               |                                  | 10-feet attached          |                                            |                   |  |  |  |
| Input Plug                        | NEMA L6-20P                                   | NEMA L6-30P                      | Hardwire                  | NEMA L6-30P                                | Hardwire          |  |  |  |
| Quantity Output<br>Receptacles    |                                               | 8 16                             |                           |                                            |                   |  |  |  |
| Type Output<br>Receptacles        |                                               | IEC320-C13                       |                           | IEC320-C13 (14)<br>IEC320-C19 (2)          |                   |  |  |  |
| Rack Mounting<br>Format           |                                               | Horizontal (1U)<br>Vertical (0U) |                           | Vertical (0U)                              |                   |  |  |  |
| Net Dimension<br>L x W x H (mm)   | 17.01 x 8.50 x 1.75<br>(432 x 216 x 44.5)     |                                  | .50 x 1.75<br>6 x 44.5)   | 49.02 x 2.20 x 3.54"<br>(1245 x 56 x 90)   |                   |  |  |  |
| Net Weight<br>Lbs (Kgs)           | 8.82<br>(4.00)                                |                                  | 82<br>00)                 | 9.26<br>(4.20)                             |                   |  |  |  |
| Ship Dimensions<br>L x W x H (mm) | 19.30 x 13.00 x<br>6.10"<br>(490 x 330 x 155) |                                  | .00 x 6.10"<br>30 x 155)  | 53.50 x 8.70 x 4.30"<br>(1360 x 220 x 110) |                   |  |  |  |
| Ship Weight<br>Lbs (Kgs)          | 10.14<br>(4.60)                               | 10<br>(4.                        | .14<br>60)                | 11.02<br>(5.00)                            |                   |  |  |  |
| REGULATORY CO                     | MPLIANCE                                      | •                                |                           |                                            |                   |  |  |  |
| Safety/Approvals                  | ETL, IEC 62                                   | 2368-1, NOM, CE, FC              | C Class B, RoHS2 (I       | EU Directive 2011/65/E                     | EU & 2015/863/EU) |  |  |  |

Specifications are subject to change without prior notice.

## 8. Obtaining Service

For Technical Support on the Web, please visit the Support section of our Web site or visit our online Discussion Forum.

- 1. Verify there are no tripped circuit breakers. A tripped circuit breaker is the most common issue.
- 2. Call your dealer for assistance. If you cannot reach your dealer or if they cannot resolve the issue, call our Technical Support department at: (972) 446-7363 or send an email to support@minutemanups.com or visit our Web site at www.minutemanups.com/support. Before calling the Technical Support, Department have the following information available:
  - a) Contact name and address.
  - b) Where and when the unit was purchased.
  - c) All of the model information about your unit.
  - d) The serial number of your unit.
  - e) Any information on the failure, including LEDs that may be illuminated or error messages displayed.
  - f) A description of the protected equipment including model numbers, if possible.
  - g) A technician will ask you for the above information and if possible, help solve the issue over the phone. If the unit requires factory service, the Technical Support Representative will issue you a Return Material Authorization Number (RMA #).
    NOTE: We must have the model number and the serial number of the product to issue an RMA #.
  - h) If the unit is under warranty, the repairs will be done at no charge. If the unit is not under warranty, there will be a charge for the repair.
- 3. Pack the unit in its original packaging. If the original packaging is no longer available, ask the Technical Support Representative about obtaining a new set. It is important to pack the unit properly to avoid damage in transit. Never use Styrofoam beads for a packing material.
  - a) Include a letter with your name, address, daytime phone number, RMA number, a copy of your original sales receipt, and a brief description of the problem.
- 4. Mark the RMA # on the outside of all packages. The factory cannot accept any package without the RMA # marked on the outside of the package.
- 5. Return the unit by insured prepaid carrier to:

Para Systems Inc. MINUTEMAN UPS 2425 Technical Drive Miamisburg, OH 45342 ATTN: RMA #

## 9. Limited Product Warranty

Para Systems, Inc. (Para Systems) warrants this equipment, when properly applied and operated within specified conditions, against faulty materials or workmanship for a period of three (3) years from the date of purchase. For equipment sites within the United States and Canada, this warranty covers depot repair or replacement of defective equipment at the discretion of Para Systems. Depot repair will be from the nearest authorized service center. The customer pays for shipping the product to Para Systems. Para Systems pays ground freight to ship the product back to the customer. Replacement parts and warranty labor will be borne by Para Systems. For equipment located outside of the United States and Canada, Para Systems only covers faulty parts. Para Systems products that are depot repaired or replaced pursuant to this warranty shall only be warranted for the unexpired portion of the warranty applying to the original product. This warranty applies only to the original purchaser who must have properly registered the product within 10 days of purchase.

The warranty shall be void if (a) the equipment is damaged by the customer, is improperly used, is subjected to an adverse operating environment, or is operated outside the limits of its electrical specifications; (b) the equipment is repaired or modified by anyone other than Para Systems or Para Systems approved personnel; or (c) has been used in a manner contrary to the product's User's Manual or other written instructions.

Any technical advice furnished before or after delivery in regard to use or application of Para Systems' equipment is furnished without charge and on the basis that it represents Para Systems' best judgment under the circumstances, but it is used at the recipient's sole risk.

EXCEPT AS PROVIDED HEREIN, PARA SYSTEMS MAKES NO WARRANTIES, EXPRESSED OR IMPLIED, INCLUDING WARRANTIES OF MERCHANTABILITY AND FITNESS FOR A PARTICULAR PURPOSE. Some states do not permit limitation of implied warranties; therefore, the aforesaid limitation(s) may not apply to the purchaser.

EXCEPT AS PROVIDED ABOVE, IN NO EVENT WILL PARA SYSTEMS BE LIABLE FOR DIRECT, INDIRECT, SPECIAL, INCIDENTAL, OR CONSEQUENTIAL DAMAGES ARISING OUT OF THE USE OF THIS PRODUCT, EVEN IF ADVISED OF THE POSSIBILITY OF SUCH DAMAGE. Specifically, Para Systems is not liable for any costs, such as labor for on-site installation, on-site maintenance or on-site service, lost profits or revenue, loss of equipment, loss of use of equipment, loss of software, loss of data, cost of substitutes, claims by third parties, or otherwise. The sole and exclusive remedy for breach of any warranty, expressed or implied, concerning Para Systems' products and the only obligation of Para Systems hereunder, shall be depot repair or replacement of defective equipment, components, or parts; or, at Para Systems' option, refund of the purchase price or substitution with an equivalent replacement product. This warranty gives you specific legal rights and you may also have other rights which vary from state to state.

No employee, salesman, or agent of Para Systems is authorized to add to or vary the terms of this warranty.

Please go to our web site at www.minutemanups.com/support to fill out the Warranty Registration.

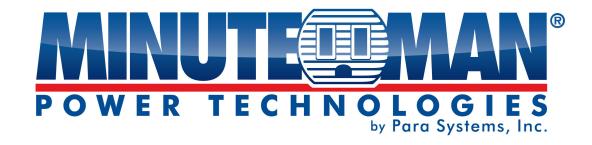

# **LCD RPM**

(Gestionnaire d'alimentation à distance)

## Manuel d'utilisation

Pour obtenir les renseignements les plus à jour, veuillez consulter la traduction originale en anglais. Si vous avez des questions surl'exactitudedesspécifications traduites, des informations de garantie, des caractéristiques du produit, etc., veuillez contacter notre équipe de service à la clientèle.

## Table des matières

| 1.Directives de sécurité importantes | 2  |
|--------------------------------------|----|
| 2.l' Introduction                    |    |
| 3.Contenu de l'emballage             |    |
| 4.Fonctions                          |    |
| 5.Installation                       | 7  |
| 6.Interface Web                      | 8  |
| 7.Spécifications                     | 28 |
| 8.Obtention de services              | 30 |
| 9.Garantie limitée du produit        | 31 |

## 1. INSTRUCTIONS DE SÉCURITÉ IMPORTANTES

Ce manuel contient des instructions importantes qui doivent être suivies lors de l'installation et du fonctionnement du gestionnaire d'alimentation à distance (RPM).

### **CONSERVEZ CES INSTRUCTIONS**

## **Avis important**

- Pour assurer la sécurité, Personnel de service qualifié devrait effectuer l'installation. Assurez-
- vous que la prise secteur est correctement mise à la terre.
- N'ouvrez pas l'appareil car il ne contient aucune pièce réparable par l'utilisateur. L'entrevue du RPM doit être effectuée uniquement par du personnel de service qualifié.
- Assurez-vous que la tension d'entrée du RPM correspond à la tension d'alimentation. Assurez-
- vous que le RPM est installé dans l'environnement approprié tel que spécifié.
- Cette série RPM est SEULEMENT destiné à être installé dans un environnement intérieur à température contrôlée,
   exempt de contaminants conducteurs.
- N'utilisez pas le RPM dans : des zones extrêmement poussiéreuses et/ou sales, des endroits à proximité d'appareils de chauffage, d'eau ou d'une humidité excessive, ou lorsque le RPM est exposé à la lumière directe du soleil.
- Choisissez un emplacement qui assurera toujours une bonne circulation d'air pour le RPM.
- **PRUDENCE**-Pour réduire le risque d'incendie, connectez seulement à un circuit de dérivation doté d'une protection contre les surintensités conformément au Code canadien de l'électricité.
- PRUDENCE-Branchez le RPM à une prise murale CA à deux pôles et trois fils avec mise à la terre. La prise doit être branchée à la protection de branchement appropriée (disjoncteur ou fusible). Le branchement à tout autre type de prise peut entraîner un risque d'électrocution et enfreindre les codes électriques locaux. N'utilisez pas de rallonges, d'adaptateurs ou de multiprises.
- PRUDENCE!Pour réduire le risque d'incendie, connectez uniquement à un circuit d'alimentation électrique doté d'une protection contre les surintensités de circuit de dérivation de 20/30 ampères maximum, conformément au Code national de l'électricité, ANSI/NFPA 70.
- Acheminez les cordons d'alimentation de manière à ce qu'ils ne puissent pas être piétinés ou endommagés.
- PRUDENCE-Pour réduire le risque de choc électrique lors de l'installation de cet équipement RPM et de l'équipement connecté, l'utilisateur doit s'assurer que la somme combinée du courant de fuite CA ne dépasse pas 3.5 mA.
- **PRUDENCE**-Pour désactiver les sorties du RPM : Débranchez le RPM de la prise murale CA.
- PRUDENCE-N'installez pas cet appareil s'il n'y a pas au moins 30 feet (10 mètres) ou plus de fil entre la prise électrique et le panneau de service électrique.

### Inspection de réception

Après avoir retiré votre RPM de sa boîte, il doit être inspecté pour détecter tout dommage survenu pendant le transport. Informez immédiatement le transporteur et le lieu d'achat si des dommages sont constatés. Les réclamations de garantie pour les dommages causés par le transporteur ne seront pas honorées. Les matériaux d'emballage dans lesquels votre RPM a été expédié sont soigneusement conçus pour minimiser tout dommage pendant le transport. Dans le cas peu probable où le RPM doit être retourné à MINUTEMAN, veuillez utiliser le matériel d'emballage d'origine. Étant donné que MINUTEMAN n'est pas responsable des dommages causés lors du retour du système, le matériel d'emballage d'origine constitue une assurance peu coûteuse.

#### Politique de maintien des fonctions vitales de Para Systems

En règle générale, Para Systems Inc. (Para Systems) ne recommande pas l'utilisation d'aucun de ses produits dans des applications de maintien des fonctions vitales où une défaillance ou un dysfonctionnement du produit Para Systems peut raisonnablement être susceptible de provoquer une défaillance du dispositif de maintien des fonctions vitales ou d'affecter de manière significative sa sécurité ou son efficacité. Para Systems ne recommande pas l'utilisation d'aucun de ses produits dans les soins directs aux patients. Para Systems ne vendra pas sciemment ses produits pour une utilisation dans de telles applications à moins de recevoir par écrit des assurances satisfaisantes pour Para Systems que (a) les risques de blessure ou de dommage ont été minimisés, (b) le client assume tous ces risques et (c) la responsabilité de Para Systems Inc. est adéquatement protégée dans les circonstances.

### © COPYRIGHT 2021 par Para Systems, Inc.

Tous droits réservés. Tous les droits de ce manuel d'utilisation (« Manuel »), y compris, mais sans s'y limiter, le contenu, les renseignements et les figures sont la propriété exclusive de Para Systems, Inc. (« Para Systems »). Le manuel ne peut être appliqué qu'au fonctionnement ou à l'utilisation de ce produit. Toute disposition, duplication, diffusion, reproduction, modification, traduction, extraction ou utilisation de ce manuel en tout ou en partie est interdite sans l'autorisation écrite préalable de Para Systems. Étant donné que Para Systems améliorera et développera continuellement le produit, des modifications peuvent être apportées aux informations contenues dans ce manuel en tout temps sans obligation d'informer quiconque de ces révisions ou modifications. Para Systems fera tous les efforts possibles pour assurer l'exactitude et l'intégrité de ce manuel. Para Systems décline toute responsabilité quant à toute forme de garantie, expresse ou implicite, y compris, mais sans s'y limiter, l'exhaustivité, l'absence de faute, l'exactitude, la non-contrefaçon, la qualité marchande ou l'adéquation à un usage particulier du Manuel.

# 2. Introduction

Le RPM est un appareil compatible Internet conçu et équipé d'un compteur de courant intelligent (True RMS) qui indiquera la consommation électrique totale du RPM.

#### Fonctionnalités:

- Serveur Web intégré pour prendre en charge la gestion de l'alimentation à distance. L'écran
- ACL local affiche les ampères, l'adresse IP, la température ou l'humidité. Données de
- consommation d'énergie quotidiennes, hebdomadaires, mensuelles et annuelles. Port
- Ethernet 10/100 Base-T.
- Support IPv4 et IPv6.
- Support SNMP (v1, v2c, v3).
- HTTP et HTTPS
- Prise en charge du cryptage Telnet et
- SSHv2. TLS1.2 (SSL)
- Authentification Radius.
- Compte d'utilisateur pour trois systèmes de gestion des autorisations
- différents. Avis d'alarme par courriel, SNMP, Syslog, DEL ou alarme sonore.
- Filtrage d'adresse IP.
- Maximum de 5 000 entrées pour chaque journal de données et d'événements de consommation d'énergie. Prise en charge de
- la mise à niveau du micrologiciel à distance.
- Trappe de pulsation SNMP disponible.
- Rapports en Fahrenheit ou Celsius.
- Exporter et importer la configuration RPM.
- Mesure du courant RMS vrai.
- Fournit des renseignements sur la tension, la fréquence, le facteur de puissance, la puissance active, la puissance apparente et les kWh. Prise
- de courant à distance avec commutation marche/arrêt.
- Seuils d'alarme définis par l'utilisateur pour l'avertissement et la surcharge.
- Séquence de mise sous/hors tension définie par l'utilisateur.
- Commutation marche/arrêt/redémarrage programmée et temporisée.
- Mode de redémarrage de la prise de courant alternatif : mémoriser l'état précédent, toujours allumé ou toujours éteint.
- Alarme Ping-Pas de réponse.
- Action de sortie via un événement prédéfini, y compris un événement d'alimentation, un événement environnemental et une réception de piège provenant d'autres appareils.
- Protection par disjoncteur. Utilitaire
- de gestion de lots gratuit.

# 3. Contenu du colis

Le paquet RPM standard contient une unité Remote Power Manager avec le matériel de support. Le contenu du paquet est :

- Unité de gestion de l'alimentation à distance
- Cordon d'alimentation
- Supports de montage en rack
- Instructions d'installation rapide
- CD-ROM, qui contient:
  - Manuel d'utilisation
  - Manuel de l'utilitaire RPM
  - Fichiers MIB
  - Logiciel utilitaire RPM
  - Adobe Acrobat Reader

# 4. Fonctions

## FRONT PANEL

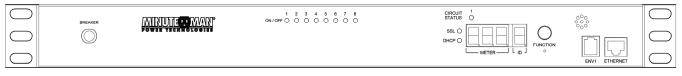

### **REAR PANEL**

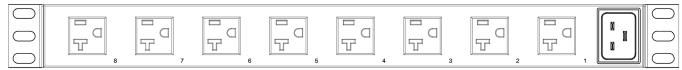

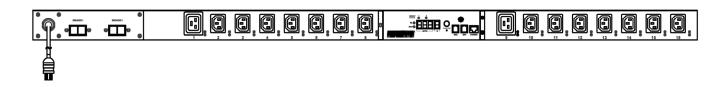

| Fonctions              | Description                                                                                                    |  |  |  |  |  |
|------------------------|----------------------------------------------------------------------------------------------------|--|--|--|--|--|
| Disjoncteur            | Protection contre les surcharges.                                                                                                    |  |  |  |  |  |
| Indicateurs DEL        | <ul> <li>DEL ON / OFF (vertes): Allumées signifie que la prise est active. Éteint signifie que la prise n'est pas active.</li> <li>État du circuit DEL (rouge): allumé signifie que le régime est surchargé. DEL SSL</li> <li>(bleue): allumée signifie que l'accès Web est protégé par SSL. DEL DHCP (verte):</li> <li>allumée signifie que le RPM obtient son adresse IP via DHCP.</li> </ul>                                                                                                    |  |  |  |  |  |
| Mètre                  | 3 chiffres afficheront la consommation de courant (en ampères) ou l'adresse IP ou la température et l'humidité.                                                                                                    |  |  |  |  |  |
| IDENTIFIANT            | 1 chiffre affichera le numéro d'identification du RPM.                                                                                                    |  |  |  |  |  |
| Bouton de fonction     | <ul> <li>Appuyez et relâchez le bouton de fonction pour désactiver l'alarme sonore.</li> <li>Remarque:L'alarme de surcharge ne peut pas être désactivée.</li> <li>Appuyez et maintenez enfoncé le bouton de fonction pendant 1 bip, puis relâchez-le pour afficher le numéro d'identification, la température et l'humidité de la sonde de température/humidité. Appuyez</li> <li>et maintenez enfoncé le bouton de fonction pendant 2 bips, puis relâchez-le pour afficher l'adresse IP du RPM.</li> <li>Appuyez et maintenez enfoncé le bouton de fonction pendant 3 bips, puis relâchez-le pour activer la fonction SSL.</li> <li>Appuyez et maintenez enfoncé le bouton de fonction pendant 4 bips, puis relâchez-le pour changer la façon de définir l'adresse IP par DHCP ou IP fixe.</li> <li>Appuyez et maintenez enfoncé le bouton de fonction pendant 6 bips, puis relâchez-le pour réinitialiser le régime au réglage par défaut.</li> </ul> |  |  |  |  |  |
| Alarme sonore          | <ul> <li>Avertissement - 1 bip toutes les 1 seconde.</li> <li>Surcharge - 3 bips par seconde.</li> <li>Remarque:L'alarme sonore continuera à émettre un bip jusqu'à ce que le courant soit inférieur au seuil de 0,5 A.</li> </ul>                                                                                                    |  |  |  |  |  |
| ENV1                   | Le port RJ11 est destiné à la sonde de température/humidité.                                                                                                    |  |  |  |  |  |
| Ethernet               | Le port RJ45 est destiné à la communication réseau.                                                                                                    |  |  |  |  |  |
| Points de vente 1 à 24 | Chaque prise individuelle peut être contrôlée.                                                                                                    |  |  |  |  |  |
| Entrée CA              | Branchez le cordon d'alimentation puis branchez-le dans le secteur.                                                                                                    |  |  |  |  |  |

# 5. Installation

Cette série RPM est <u>SEULEMENT</u> destiné à être installé dans un environnement intérieur à température contrôlée, exempt de contaminants conducteurs. N'utilisez PAS le RPM dans: des zones extrêmement poussiéreuses et/ou sales, des emplacements à proximité d'appareils de chauffage, d'eau ou d'humidité excessive, ou lorsque le RPM est exposé à la lumière directe du soleil. Choisissez un emplacement qui assurera toujours une bonne circulation d'air pour le RPM. Acheminez les cordons d'alimentation de manière à ce qu'ils ne puissent pas être piétinés ou endommagés.

- Pour assurer la sécurité, Personnel de service qualifié devrait effectuer l'installation.
- Assurez-vous que la prise secteur est correctement mise à la terre.
- N'installez pas le RPM s'il n'y a pas au moins 30 feet (10 mètres) ou plus de fil entre la prise électrique et le panneau de service électrique.

Le RPM est livré avec des supports pour le montage dans un rack. Pour monter le RPM dans un rack, procédez comme suit :

- 1. Fixez les supports de montage au RPM, à l'aide des quatre vis de fixation fournies pour chacun des supports.
- 2. Sélectionnez l'emplacement souhaité pour le RPM.
- 3. Alignez les trous de montage des supports avec le trou cranté sur le rail vertical et fixez-les avec les vis de fixation.
- 4. Branchez le câble Ethernet sur le RPM.
- 5. Branchez les périphériques de sortie aux prises du RPM.
- 6. Branchez le cordon d'alimentation d'entrée du RPM dans la prise murale.

#### Remarque 1:

Le paramètre par défaut de l'adresse IP est DHCP activé. Si le RPM ne peut pas obtenir l'adresse IP du serveur DHCP, l'adresse IP restera à l'adresse IP par défaut 192.168.0.216

### Remarque 2:

Pour configurer le système réseau pour RPM, il est fortement recommandé de créer le système de réseau de surveillance de l'alimentation, qui est isolé des autres, afin de maintenir un fonctionnement fiable du système.

# 6. Interface Web

Se connecter:

Entrez l'adresse IP du RPM dans un navigateur Web.

#### Remarque

Le paramètre par défaut de l'adresse IP est DHCP activé. Si le RPM ne peut pas obtenir l'adresse IP du serveur DHCP, l'adresse IP restera à l'adresse IP par défaut 192.168.0.216

Le nom d'utilisateur par défaut est**SNMP** .

Le mot de passe par défaut est 1234 .

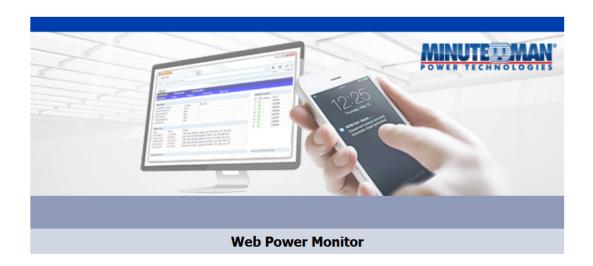

| Login Name:     | snmp        |  |  |  |  |
|-----------------|-------------|--|--|--|--|
| Login Password: | ••••        |  |  |  |  |
|                 | Login Clear |  |  |  |  |

### Informations: Présentation

Cette section affiche les informations sur le régime moteur, la température/humidité (lors de l'utilisation de la sonde de température/humidité), les cinq derniers événements survenus et l'état des prises individuelles.

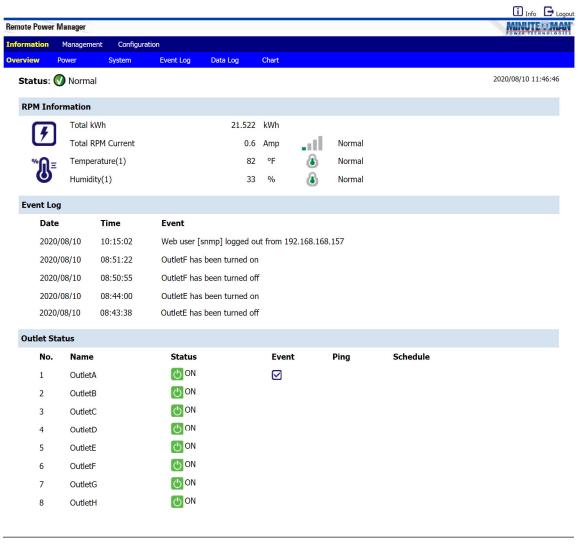

#### Informations: Alimentation

Cette section affiche les informations sur le courant consommé, la tension, la fréquence, la puissance et l'énergie.

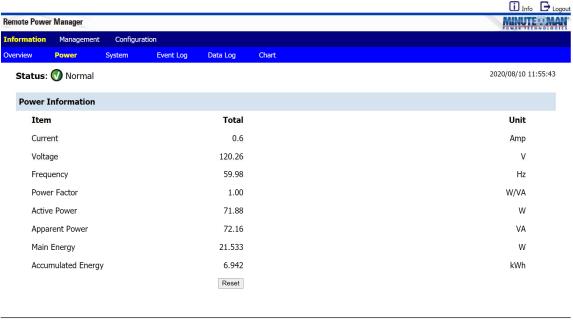

All right reserved

## Informations: Système

Cette section affiche les renseignements sur le système (RPM), le réseau et SNMP :

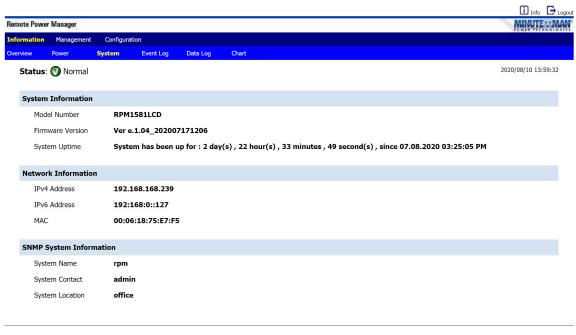

All right reserved

#### Informations: Journal des événements

Ce tableau énumère tous les événements qui se sont produits. Les valeurs existantes sont remplacées lorsque le nombre maximal d'entrées (5000) est atteint. Vous pouvez filtrer le journal en fonction de dates et d'heures spécifiques. Les journaux d'événements peuvent être téléchargés et enregistrés pour référence ultérieure.

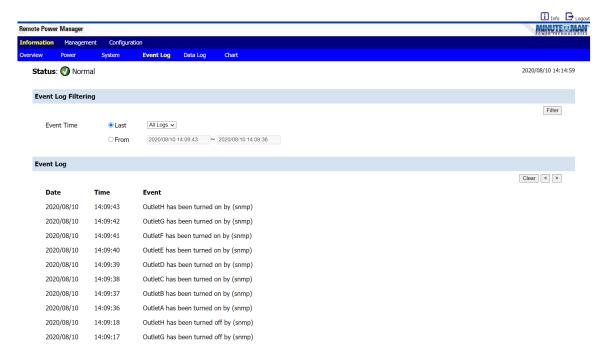

### Informations: Journal de données

Ce tableau dresse la liste de toutes les données énergétiques et environnementales économisées. Les valeurs existantes sont remplacées lorsque le nombre maximal d'entrées (5000) est atteint. Vous pouvez filtrer le journal en fonction de dates et d'heures spécifiques. Les journaux d'événements peuvent être téléchargés et enregistrés pour référence ultérieure.

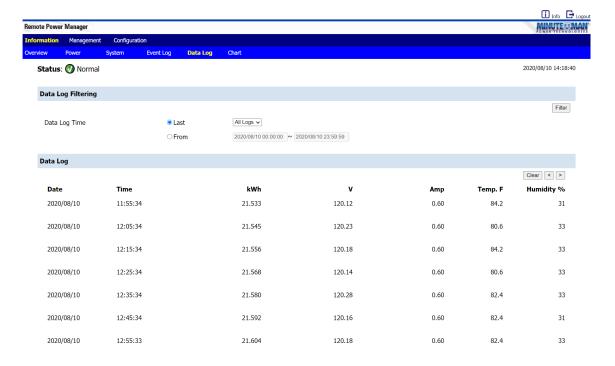

## Tableau d'information

Le graphique montre la puissance économisée et les données environnementales, puis les affiche sous forme graphique.

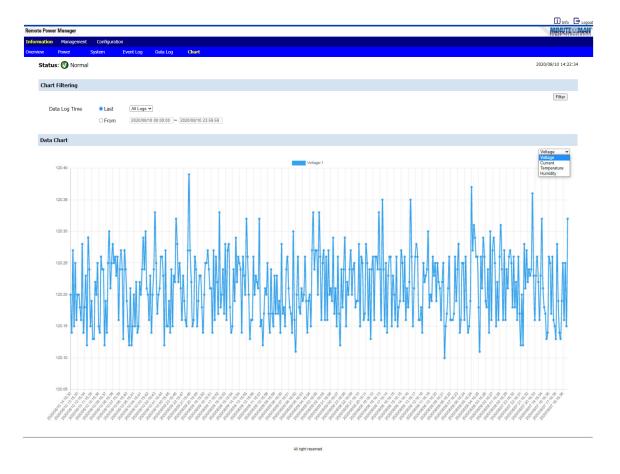

## Gestion: Contrôle

Cela permet aux utilisateurs spécifiés de contrôler les prises.

Sélectionnez la prise en cochant la case, puis cliquez sur le bouton ON, OFF ou Redémarrer pour contrôler la prise.

**SUR:**Cliquez sur le bouton MARCHE pour activer les prises sélectionnées.

À L'ARRÊT: Cliquez sur le bouton ARRÊT pour désactiver les prises sélectionnées.

Redémarrage :Cliquez sur le bouton Redémarrer pour redémarrer (éteindre/allumer) les prises sélectionnées.

**Supprimer:** Pour supprimer un groupe, cliquez sur le groupe, puis sur Supprimer.

**Rebaptiser:** Pour renommer le groupe, cliquez sur le groupe, puis entrez le nom dans la case puis cliquez sur le bouton Renommer. Le nom du groupe peut comporter 20 caractères maximum.

Créer un groupe : Sélectionnez les prises à inclure dans le groupe, puis cliquez sur le bouton Créer un groupe.

#### Remarque:

Une fois le RPM branché sur l'alimentation principale, le RPM commencera automatiquement à allumer séquentiellement les prises en fonction du délai prédéfini. Le réglage par défaut du délai est d'une seconde pour chaque prise; par conséquent, le régime de 8 sorties prendra 8 secondes pour terminer la séquence de démarrage.

Si le RPM est débranché de l'alimentation principale avant la fin de la séquence de démarrage, les prises qui n'étaient pas allumées resteront éteintes. La prochaine fois que le RPM sera branché sur l'alimentation principale, ces prises ne seront pas automatiquement allumées. Ces prises ne peuvent être activées que par l'interface Web.

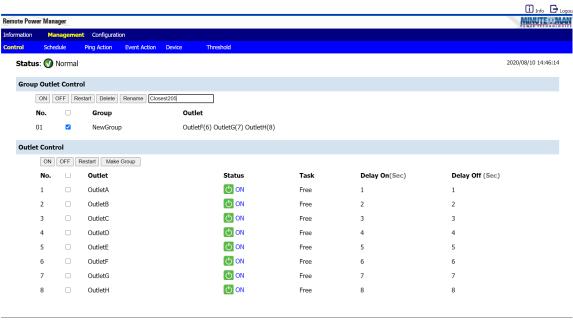

# **Gestion: Horaire**

Cela permet à l'administrateur de programmer l'activation/désactivation des prises du RPM.

Point de vente: Affectez la prise et/ou le groupe à contrôler dans ce programme.

Action de sortie: Choisissez l'action que vous voulez réaliser.

**Date:**Lorsque vous sélectionnez l'option Une fois, une date précise doit être saisie. Lorsque vous sélectionnez l'option « Tous », vous pouvez définir le calendrier d'une prise en utilisant un jour hebdomadaire attribué ou tous les jours.

Temps:Définissez l'heure à laquelle l'action doit se produire.

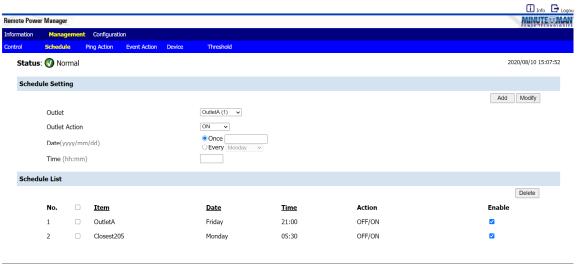

# **Gestion: Action Ping**

Cela permet à l'administrateur d'envoyer un ping à l'appareil connecté à une prise spécifique et s'il n'y a pas de réponse, le RPM redémarrera automatiquement l'alimentation d'un appareil verrouillé connecté à la prise spécifiée en redémarrant la prise.

Point de vente: Sélectionnez la prise et/ou le groupe sur lequel l'action sera exécutée.

Adresse IP: Définissez l'adresse IP de l'appareil à surveiller par le RPM.

**Réponse 5 minutes :**Le RPM enverra un ping à l'adresse IP attribuée une fois par minute. Si l'appareil ne répond pas, le RPM répétera le ping une fois par minute, si l'appareil ne répond pas après 5 tentatives (5 minutes), le RPM exécutera automatiquement l'action assignée.

Action de sortie : Sélectionnez l'action de sortie « OFF, ON, ON/OFF ou « OFF/ON »

**Ajouter:**Active cette fonction.

Pour supprimer une action Ping, sélectionnez l'action dans la liste et sélectionnez Supprimer.

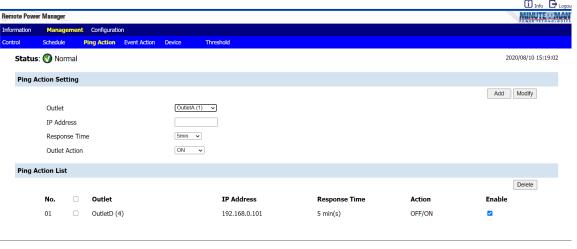

### Gestion: Action événementielle

Cela permet à l'administrateur de configurer des actions spécifiques en fonction d'un événement sélectionné. Le RPM peut également recevoir des interruptions SNMP d'un périphérique spécifié, puis exécuter l'action sélectionnée.

#### Évènement

**Appareil:**Lorsque le courant pour l'ensemble du régime dépasse les seuils d'avertissement ou de surcharge, le régime exécute l'action sélectionnée.

**ENV**: Lorsque la température ou l'humidité dépasse les seuils, le RPM effectuera l'action sélectionnée. **Recevoir un piège**: Lorsque le RPM reçoit une interruption du périphérique spécifié, le RPM exécute l'action sélectionnée. Entrez les informations spécifiques OID du piège et l'adresse IP de l'appareil envoyant le piège au RPM. **Point de vente:** Sélectionnez la prise et/ou le groupe sur lequel l'action sera exécutée.

Action:Le RPM exécutera l'action en fonction de l'événement configuré.

Une fois l'événement et l'action configurés, cliquez sur Ajouter pour sauvegarder les paramètres.

#### Remarque

Pour configurer les seuils pour l'appareil, les prises ou l'ENV, consultez la section Seuil de gestion.

LeListe d'adresses des événements fournit une liste de tous les événements configurés. Pour supprimer un événement, sélectionnez la case devant l'événement, puis cliquez sur Supprimer.

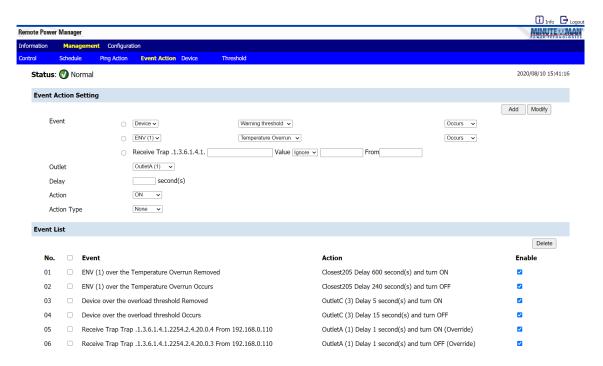

# **Gestion: Appareil**

Cela permet à l'administrateur de configurer le nom de la prise, le temps de retard et de sélectionner différents utilisateurs pour des prises spécifiques.

### Configuration de sortie

Nom du point de vente :Renommer la prise.

Retard activé: Réglez le délai en secondes pour la séquence de mise sous tension.

**Délai OFF**: Réglez le délai en secondes pour la séquence de mise hors tension.

Après le redémarrage: Définissez l'état souhaité dans lequel vous voulez que la prise soit après son redémarrage. Propriétaire: L'administrateur peut configurer différents utilisateurs pour des points de vente spécifiques. Les comptes utilisateurs doivent d'abord être configurés, voir l'onglet Configuration Utilisateur.

Cliquez sur Appliquer pour sauvegarder les paramètres, une fois la configuration terminée.

#### Remarque:

Les délais maximaux sont de 9999 secondes.

### Configuration énergétique

Taux d'émission de carbone :Définissez le taux d'émission de carbone, puis sélectionnez Appliquer pour enregistrer le paramètre.

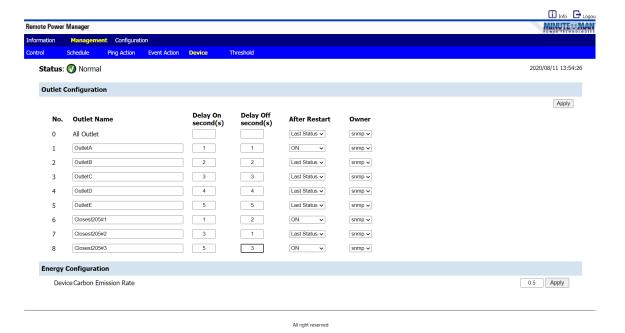

#### Remarque:

Une fois le RPM branché sur l'alimentation principale, le RPM commencera automatiquement à allumer séquentiellement les prises en fonction du délai prédéfini. Le réglage par défaut du délai est d'une seconde pour chaque prise ; par conséquent, le régime de 8 sorties prendra 8 secondes pour terminer la séquence de démarrage.

Si le RPM est débranché de l'alimentation principale avant la fin de la séquence de démarrage, les prises qui n'étaient pas allumées resteront éteintes. La prochaine fois que le RPM sera branché sur l'alimentation principale, ces prises ne seront pas automatiquement allumées. Ces prises ne peuvent être activées que par l'interface Web.

## **Gestion: Seuil**

Cela permet à l'administrateur de configurer les seuils de la sonde de température/humidité, l'ensemble du régime et chaque sortie individuelle.

**Configuration du seuil de l'appareil :** Définissez les seuils d'avertissement et de surcharge pour l'ensemble du régime, puis cliquez sur Modifier pour modifier les paramètres. Une fois ces seuils définis, consultez les actions d'événement de gestion pour configurer les actions en fonction de ces seuils.

**Configuration du seuil ENV**: Définissez les seuils inférieur et supérieur de la sonde de température/humidité en option, puis cliquez sur Modifier pour modifier les paramètres. Une fois ces seuils définis, consultez les actions d'événement de gestion pour configurer les actions en fonction de ces seuils.

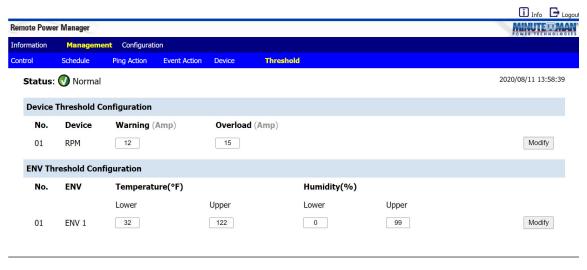

All right reserved

# Configuration: Réseau

Cela permet à l'administrateur de configurer les paramètres réseau.

### Paramètres TCP/IP pour IPv4

Nom de l'hôte :Le nom de l'hôte du RPM.

**Client DHCP :**Activer/désactiver DHCP pour obtenir l'adresse IP d'un serveur DHCP. Le paramètre par défaut pour DHCP est activé.

Adresse IP: L'adresse IP du RPM. L'adresse IP statique par défaut est 192.168.0.216. Masque de sous-réseau: Le masque de sous-réseau de votre réseau. Passerelle IP: L'adresse IP de la passerelle réseau IVP4. Serveur DNS 1: L'adresse IP du serveur DNS principal. Serveur DNS 1: L'adresse IP du serveur DNS secondaire.

Une fois les informations saisies, cliquez sur Appliquer pour sauvegarder les paramètres.

### Paramètres TCP/IP pour IPv6

**Client DHCP :**Activer/désactiver DHCP pour obtenir l'adresse IP du serveur DHCP. Le paramètre par défaut pour IPv6 DHCP est activé.

Adresse IP:L'adresse IPv6 du RPM.

**Adresse de passerelle par défaut :**L'adresse IP de la passerelle réseau IPv6. Une fois les informations saisies, cliquez sur Appliquer pour sauvegarder les paramètres.

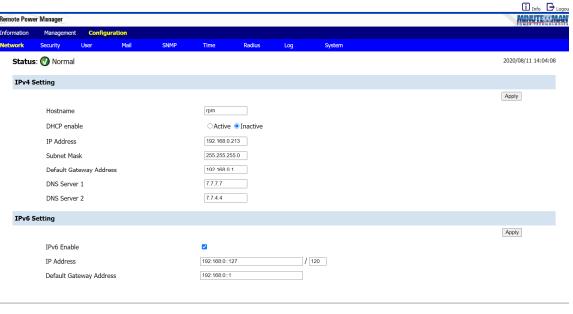

# Configuration: Sécurité

Cela permet à l'administrateur de configurer les paramètres de sécurité pour empêcher les utilisateurs non autorisés d'accéder au RPM.

### **Configuration HTTP**

Serveur: Activation ou désactivation de la connexion HTTP avec le RPM.

**SSL**: Activer ou désactiver la fonction SSL. L'utilisateur peut configurer le protocole HTTPS pour utiliser un numéro de port autre que le port HTTPS standard (443).

**Rediriger HTTP vers HTTPS:** Passer du protocole HTTP standard au protocole HTTPS.

**Numéro de port :**L'utilisateur peut configurer le numéro de port pour le port HTTP (par défaut : 80) ou le numéro de port pour le port HTTPS (par défaut : 443).

Une fois les informations saisies, cliquez sur Appliquer pour sauvegarder les paramètres.

### **Configuration Telnet**

Serveur: Activation ou désactivation de la connexion Telnet avec le RPM.

SSH: Activation ou désactivation de la connexion SSH avec le RPM.

Numéro de port :L'utilisateur peut configurer le protocole Telnet pour utiliser un numéro de port autre que le port Telnet standard (23).

Une fois les informations saisies, cliquez sur Appliquer pour sauvegarder les paramètres.

Filtre IP: Utilisez le filtre IP pour bloquer les utilisateurs non autorisés. Une fois les informations saisies, cliquez sur Ajouter pour sauvegarder les paramètres.

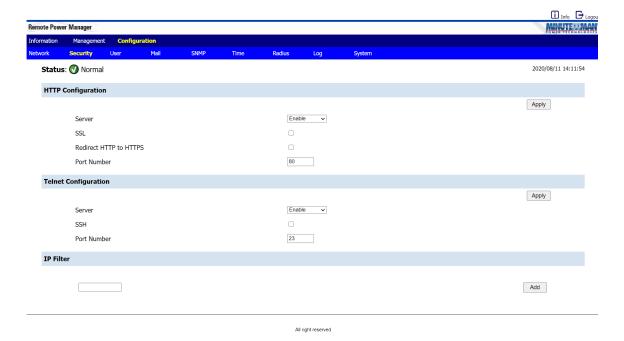

### **Configuration: Utilisateur**

Cela permet à l'administrateur d'ajouter des utilisateurs et de leur accorder des droits spécifiques.

Non.:C'est le nombre d'utilisateurs. Le nombre maximal d'utilisateurs est de huit.

Utilisateur: Il s'agit du nom de connexion de l'utilisateur. Le nom de l'administrateur par défaut est snmp.

Mot de passe: Il s'agit du mot de passe de connexion de l'utilisateur. Le mot de passe par défaut de l'administrateur est 1234.

#### **Autorisation:**

Administrateur : autorité complète pour surveiller, contrôler et configurer RPM. Le nom par défaut est **snmp** et le mot de passe par défaut est **1234**.

Utilisateur expérimenté : Surveillez le régime, contrôlez les prises spécifiées. Aucune permission pour configurer RPM. Le mot de passe par défaut est **password**.

Affichage seulement: Surveillez seulement le régime. Aucune permission pour contrôler ou configurer le RPM. Le mot de passe par défaut est password.

Courriel: Entrez une adresse courriel pour le destinataire auquel vous souhaitez envoyer une notification par e-mail.

#### Pour ajouter un nouvel utilisateur :

- 1. Entrez le nom d'utilisateur, puis cliquez sur Ajouter.
- 2. Entrez le mot de passe.
- 3. Confirmez le mot de passe.
- 4. Sélectionnez les droits d'autorisation.
- 5. Entrez l'adresse courriel si l'utilisateur doit recevoir des e-mails.
- 6. Cliquez sur Modifier pour sauvegarder les paramètres.

#### Remarque:

Consultez l'onglet Appareil de gestion pour donner à chaque utilisateur des droits sur des prises spécifiques.

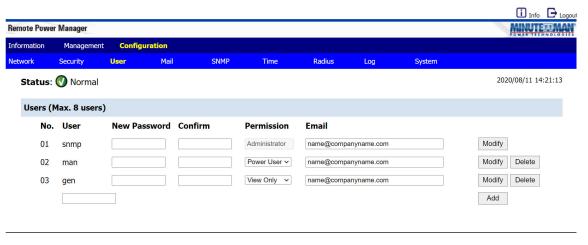

# **Configuration: Courrier**

Cela permet à l'administrateur de configurer la notification par Lorsqu'un événement se produit, le RPM peut envoyer e-mail. courriels aux comptes prédéfinis.

**Serveur de messagerie :**Entrez le nom d'hôte ou l'adresse IP du serveur de messagerie SMTP qui sera utilisé pour envoyer des emails. Si vous entrez un nom d'hôte, vous devez également entrer l'adresse DNS, voir l'onglet Configuration Réseau.

Port:Entrez le numéro de port du serveur SMTP. Le port par défaut est 25.

TLS/SSL: Cochez cette case si vous utilisez un courriel sécurisé.

Le serveur de courriel a besoin d'une autorisation : Cochez cette case si le serveur de messagerie a besoin d'une authentification pour envoyer des e-mails.

Nom du compte :Entrez le nom du compte si l'authentification SMTP est requise.

Mot de passe: Entrez le mot de passe si l'authentification SMTP est requise.

Cliquez sur Appliquer pour sauvegarder tous les paramètres.

Test:Entrez l'adresse courriel du destinataire. Cliquez sur le bouton Envoyer pour envoyer le courriel de test.

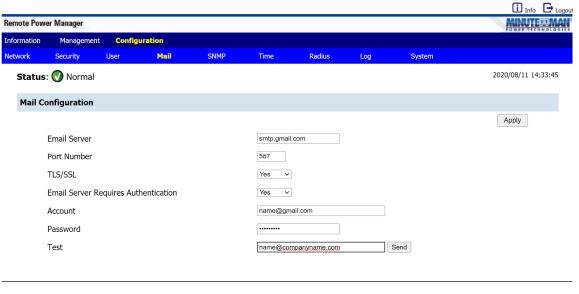

All right reserved

### REMARQUE:

L'adresse courriel du destinataire du courriel doit être saisie dans l'onglet Configuration de l'utilisateur pour recevoir des courriels concernant le RPM événements.

# **Configuration: SNMP**

Le RPM prend en charge les interruptions SNMPv1, v2c et v3 pour satisfaire la plupart des environnements de l'utilisateur. Cela permet à l'administrateur de configurer les interruptions SNMP. Lorsqu'un événement se produit, le RPM peut envoyer des interruptions SNMP à des cibles prédéfinies.

Une fois la configuration SNMP terminée, cliquez sur le bouton Appliquer pour sauvegarder les paramètres.

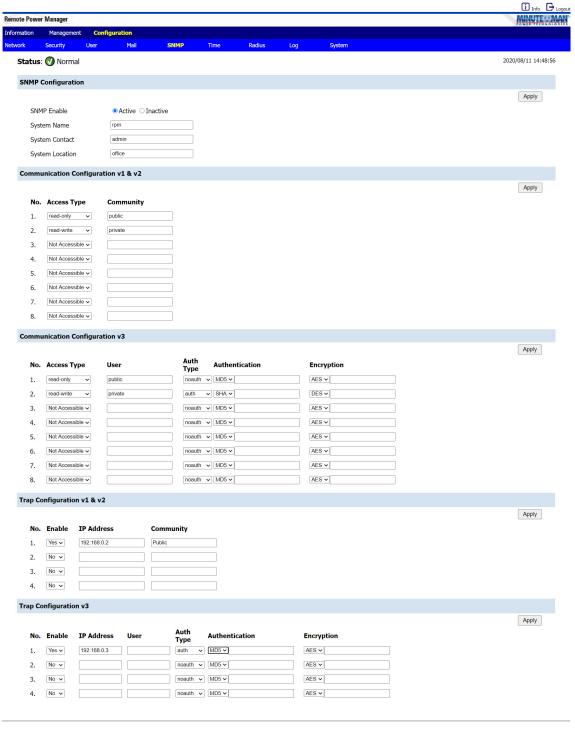

# **Configuration: Heure**

Cela permet à l'administrateur de configurer l'heure du système pour les événements planifiés.

**Configuration de l'heure :**Pour utiliser le protocole SNTP (Simple Network Time Protocol), activez le SNTP, puis configurez le serveur de temps. Cliquez sur le bouton Appliquer pour sauvegarder les paramètres.

Pour configurer la date et l'heure manuellement, désactivez le SNTP. Réglez la date et l'heure, puis cliquez sur le bouton Appliquer pour sauvegarder les paramètres.

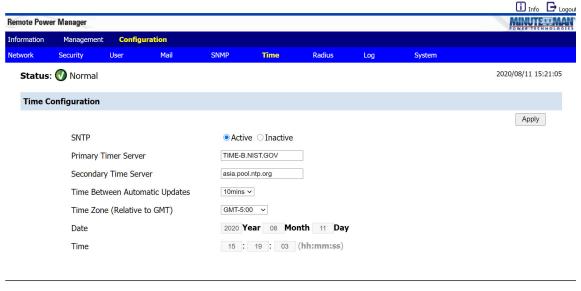

# **Configuration: Rayon**

Cela permet à l'administrateur de configurer les paramètres RADIUS. Remote Authentication Dial-In User Service (RADIUS) est un protocole largement déployé permettant l'authentification centralisée, l'autorisation et la comptabilité pour l'accès au réseau.

**RAYON**: Activer ou désactiver la fonction RADIUS.

Serveur principal: Entrez l'adresse IP du serveur RADIUS principal.

Secret partagé: Entrez le mot de passe du serveur principal.

Port: Entrez le port UDP RADIUS pour le serveur principal.

Temps mort :Définissez l'intervalle de délai d'expiration du paquet.

Réessais: Définissez le nombre de tentatives avant de verrouiller l'utilisateur.

Serveur secondaire: Entrez l'adresse IP du serveur RADIUS secondaire.

Secret partagé: Entrez le mot de passe du serveur secondaire.

**Port:**Entrez le port UDP RADIUS pour le serveur secondaire.

Temps mort :Définissez l'intervalle de délai d'expiration du paquet.

Réessais: Définissez le nombre de tentatives avant de verrouiller l'utilisateur.

Cliquez sur le**Postuler**bouton pour sauvegarder les modifications.

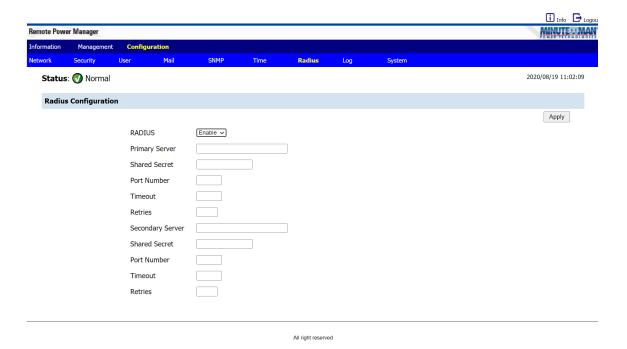

## **Configuration: Journal**

Cela permet à l'administrateur de configurer les informations du journal.

Configuration de l'exportation des données : Exporter les fichiers journaux au format csv.

Configuration du journal système : Configurez le RPM pour envoyer les journaux système.

Configuration du journal de données : Définissez l'intervalle de temps pour enregistrer les journaux de données.

Intervalle de battement de cœur : Activez ou désactivez le Heartbeat Trap et définissez l'intervalle de temps.

Configuration du journal des événements : Cochez les événements pour lesquels vous souhaitez recevoir des notifications par courriel ou par interruptions SNMP.

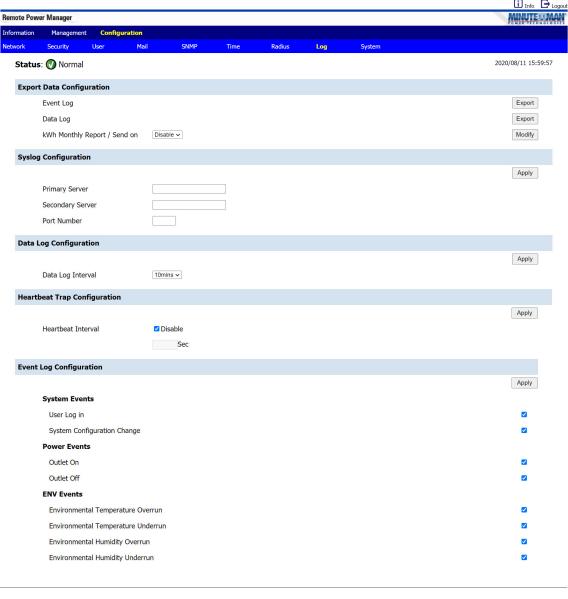

# **Configuration: Système**

Cela permet à l'administrateur de configurer le système.

**Configuration du système :**Configurez un RPM, puis son fichier de configuration peut être sauvegardé, puis téléchargé vers un autre RPM.

Mise à jour du micrologiciel :Le micrologiciel peut être mis à niveau via la page Web.

Réinitialiser le système : Réinitialisez le système aux paramètres d'usine par défaut.

Définition du bouton de réinitialisation matérielle :Configurez le fonctionnement du bouton de réinitialisation.

**Échelle de température :**Configurez comment la température de la sonde de température/humidité externe sera affichée.

Déconnexion automatique : Configurez la durée avant que le système ne vous déconnecte automatiquement.

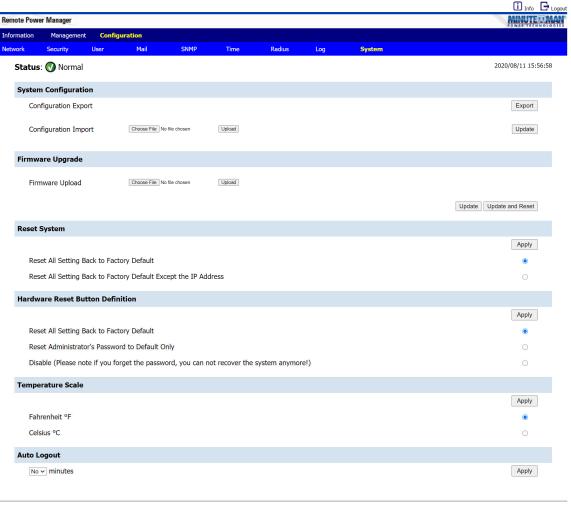

# 7. Spécifications

| Numéro de modèle                       | RPM15      | 58N1LCD-15P                 | RPM208N1LCD-20P               | RPM2024N1LCD-20P                           | RPM3024N1LCD-L30P                           | RPM3024N1LCD-HW |  |  |  |
|----------------------------------------|------------|-----------------------------|-------------------------------|--------------------------------------------|---------------------------------------------|-----------------|--|--|--|
| Capacité de charge<br>(Max)            | 12 ampères |                             | 16 ampères                    |                                            | 24 ampères                                  |                 |  |  |  |
| PARAMÈTRES D'E                         | NTRÉE      |                             |                               |                                            |                                             |                 |  |  |  |
| Nombre de phase                        | S          |                             | Simple (1-2W + G)             |                                            |                                             |                 |  |  |  |
| Tension nominale                       |            | 100-127 VAC                 |                               |                                            |                                             |                 |  |  |  |
| Fréquence                              | réquence   |                             | 50/60 Hz                      |                                            |                                             |                 |  |  |  |
| Protection d'entrée                    | •          |                             |                               | Disjoncteur réarmable                      |                                             |                 |  |  |  |
| PARAMÈTRES DE                          | SORTI      | E                           |                               |                                            |                                             |                 |  |  |  |
| Tension nominale                       |            |                             |                               | 100-127 VAC                                |                                             |                 |  |  |  |
| Fréquence                              |            |                             | 50/60 Hz                      |                                            |                                             |                 |  |  |  |
| Circuit de dérivation Protection       |            |                             | UL62368-1                     |                                            |                                             |                 |  |  |  |
| Quantité de circuit                    |            |                             | Un                            |                                            |                                             |                 |  |  |  |
| ENVIRONNEMEN                           | IT         | l                           |                               |                                            |                                             |                 |  |  |  |
| Opérationnel<br>Température            |            | + 32 + 113-F (0 45-C)       |                               |                                            |                                             |                 |  |  |  |
| Température d'entrepo                  |            |                             | + 32 +149-F (0 65-C)          |                                            |                                             |                 |  |  |  |
| Exploitation/Stockag<br>Humidité       | n/Stockage |                             | 0 à 90 %, sans condensation   |                                            |                                             |                 |  |  |  |
| Élévation de fonctionneme              | ent        |                             | 0 à 3 000 m (0 à +10 000 ft)  |                                            |                                             |                 |  |  |  |
| Élévation de stockage                  | ockage     |                             | 0 à 15 000 m (0 à +50 000 ft) |                                            |                                             |                 |  |  |  |
| PHYSIQUE                               |            |                             |                               |                                            |                                             |                 |  |  |  |
| Cordon d'alimentation d'entrée         |            | 10 feet<br>tachable         | 10 feet attachés              |                                            |                                             |                 |  |  |  |
| Prise d'entrée                         |            | MA 5-15P                    | NEMA                          | . 5-20P                                    | NEMA L5-30P                                 | Câblage         |  |  |  |
| Quantité de sortie<br>Réceptacles      |            | 8                           | 24                            |                                            |                                             |                 |  |  |  |
| Type de sortie<br>Réceptacles          |            | NEMA<br>5–15/20R            |                               |                                            |                                             |                 |  |  |  |
| Montage en rack<br>Format              |            | zontale (1U)<br>ticale (0U) | Verticale (0U)                |                                            |                                             |                 |  |  |  |
| Dimension nette<br>L x l x H (mm)      |            | 17,01 x 5,8<br>(432 x 148   |                               | 70,00 x 2,20 x 3,10 po<br>(1778 x 56 x 78) | 70,00 x 2,20 x 3,54 po<br>(1 778 x 56 x 90) |                 |  |  |  |
| Poids net<br>Livres (kg)               |            | 7.                          | 72<br>50)                     | 14.3<br>(6.5)                              | 14.3 18.10                                  |                 |  |  |  |
| Dimensions du navire<br>L x l x H (mm) |            | 19,90 x 8,3<br>(505 x 21    | 0 x 3,50 po                   |                                            |                                             |                 |  |  |  |
| Poids du navire<br>Livres (kg)         |            |                             | .04 17.6<br>10) (8.0)         |                                            | 20,72<br>(9.40)                             |                 |  |  |  |
| CONFORMITÉ RÉ                          | GLEME      | NTAIRE                      |                               |                                            |                                             |                 |  |  |  |
| Sécurité/homologation                  |            |                             | R68-1 NOM CE ECC.C            | lasse B RoHS2 (Directiv                    | e de l'UE 2011/65/UE et 2                   | 015/863/UE\     |  |  |  |

# Spécifications (suite)

| Numéro de modèle                                   | RPM208I2LCD-L20P                                          | RPM308I2LCD-L30P                   | RPM308I2LCD-HW           | RPM3016I2LCD-L30P                             | RPM3016I2LCD-HW                   |  |  |  |
|----------------------------------------------------|-----------------------------------------------------------|------------------------------------|--------------------------|-----------------------------------------------|-----------------------------------|--|--|--|
| Capacité de charge<br>(Max)                        | 16 ampères                                                | 24 ampères                         | 24 ampères               | 24 ampères                                    | 24 ampères                        |  |  |  |
| PARAMÈTRES D'ENTF                                  | RÉE                                                       |                                    |                          |                                               |                                   |  |  |  |
| Nombre de phases                                   |                                                           | Simple (1-2W + G)                  |                          |                                               |                                   |  |  |  |
| Tension nominale                                   |                                                           | 200-240 VAC                        |                          |                                               |                                   |  |  |  |
| Fréquence                                          |                                                           |                                    | 50/60 Hz                 |                                               |                                   |  |  |  |
| Protection d'entrée                                |                                                           |                                    | Disjoncteur réarmable    |                                               |                                   |  |  |  |
| PARAMÈTRES DE SO                                   | RTIE                                                      |                                    |                          |                                               |                                   |  |  |  |
| Tension nominale                                   |                                                           |                                    | 200-240 VAC              | ,                                             |                                   |  |  |  |
| -<br>réquence                                      |                                                           |                                    | 50/60 Hz                 |                                               |                                   |  |  |  |
| Circuit de dérivation                              |                                                           | UL62368-1                          |                          |                                               |                                   |  |  |  |
| Protection  Quantité de circuit                    |                                                           | Un                                 |                          |                                               |                                   |  |  |  |
| ENVIRONNEMENT                                      |                                                           |                                    | 011                      |                                               |                                   |  |  |  |
|                                                    |                                                           |                                    | + 32 + 113-F (0          | 45_C)                                         |                                   |  |  |  |
| Température de fonctionne                          |                                                           |                                    | • •                      |                                               |                                   |  |  |  |
| Température d'entreposage<br>Exploitation/Stockage |                                                           | + 32 +149-F (0 65-C)               |                          |                                               |                                   |  |  |  |
| Humidité                                           |                                                           | 0 à 90 %, sans condensation        |                          |                                               |                                   |  |  |  |
| Élévation de fonctionnement                        |                                                           | 0 à 3 000 m (0 à +10 000 ft)       |                          |                                               |                                   |  |  |  |
| Élévation de stockage                              |                                                           | 0 à 15 000 m (0 à +50 000 ft)      |                          |                                               |                                   |  |  |  |
| PHYSIQUE                                           |                                                           |                                    |                          |                                               |                                   |  |  |  |
| Cordon d'alimentation d'entrée                     |                                                           | 10 feet attachés                   |                          |                                               |                                   |  |  |  |
| Prise d'entrée                                     | NEMA L6-20P                                               | NEMA L6-30P                        | Câblage                  | NEMA L6-30P                                   | Câblage                           |  |  |  |
| Quantité de sortie<br>Réceptacles                  |                                                           | 8                                  |                          |                                               | 16                                |  |  |  |
| Type de sortie<br>Réceptacles                      |                                                           | IEC320-C13                         |                          |                                               | IEC320-C13 (14)<br>IEC320-C19 (2) |  |  |  |
| Montage en rack<br>Format                          |                                                           | Horizontale (1U)<br>Verticale (0U) |                          |                                               | Verticale (0U)                    |  |  |  |
| Dimension nette<br>L x l x H (mm)                  | 17,01 x 8,50 x 1,75<br>(432 x 216 x 44,5)                 |                                    |                          | 49,02 x 2,20 x 3,54 po<br>(1 245 x 56 x 90)   |                                   |  |  |  |
| Poids net<br>Livres (kg)                           | 8.82<br>(4.00)                                            | 8.82 8.82                          |                          | 9.26<br>(4.20)                                |                                   |  |  |  |
| Dimensions du navire<br>L x l x H (mm)             | 19 h 30 x 13 h<br><sub>6,10 po</sub><br>(490 x 330 x 155) | 19,30 x 13,0<br>(490 x 33          | 00 x 6,10 po<br>0 x 155) | 53,50 x 8,70 x 4,30 po<br>(1 360 x 220 x 110) |                                   |  |  |  |
| Poids du navire<br>Livres (kg)                     | 10.14<br>(4.60)                                           | 10.14<br>(4.60)                    |                          | 11.02<br>(5.00)                               |                                   |  |  |  |
| CONFORMITÉ RÉGLI                                   | EMENTAIRE                                                 | •                                  |                          | •                                             |                                   |  |  |  |
| Sécurité/homologation                              | ETL. IFC 6236                                             | 58-1. NOM, CF. FCC Clas            | sse B. RoHS2 (Directive  | e de l'UE 2011/65/UE et 2                     | 2015/863/UF)                      |  |  |  |

Les spécifications peuvent changer sans préavis.

# 8. Obtenir le service

Pour obtenir de l'aide technique sur le Web, veuillez visiter la section Assistance de notre site Web ou visitez notre forum de discussion en ligne.

- 1. Vérifiez qu'aucun disjoncteur n'est déclenché. Un disjoncteur déclenché est le problème le plus courant.
- 2. Appelez votre concessionnaire pour obtenir de l'aide. Si vous ne parvenez pas à joindre votre revendeur ou s'il ne parvient pas à résoudre le problème, appelez notre service d'assistance technique au : (972) 446-7363 ou envoyez un courriel à support@minutemanups.com ou visitez notre site Web à l'adresse www.minutemanups.com/support. Avant d'appeler le soutien technique, le service dispose des renseignements suivants :
  - a) Nom et adresse du contact.
  - b) Où et quand l'unité a été achetée.
  - c) Toutes les informations sur le modèle de votre unité.
  - d) Le numéro de série de votre appareil.
  - e) Toute information sur la panne, y compris les voyants qui peuvent être allumés ou les messages d'erreur affichés.
  - f) Une description de l'équipement protégé, y compris les numéros de modèle, si possible.
  - g) Un technicien vous demandera les informations ci-dessus et, si possible, vous aidera à résoudre le problème par téléphone. Si l'unité nécessite une réparation en usine, le représentant du soutien technique vous remettra un numéro d'autorisation de retour de matériel (RMA n°). **REMARQUE:**On doit avoir le numéro de modèle et le numéro de série du produit pour émettre un numéro RMA.
  - h) Si l'appareil est sous garantie, les réparations seront effectuées sans frais. Si l'appareil n'est pas sous garantie, des frais de réparation seront facturés.
- 3. Emballez l'appareil dans son emballage d'origine. Si l'emballage d'origine n'est plus disponible, demandez au représentant du soutien technique d'obtenir un nouvel ensemble. Il est important d'emballer correctement l'appareil pour éviter tout dommage durant le transport. N'utilisez jamais de billes de polystyrène comme matériel d'emballage.
  - a) Inclure une lettre avec votre nom, votre adresse, votre numéro de téléphone de jour, votre numéro RMA, une copie de votre reçu de vente original et une brève description du problème.
- 4. Marquez le numéro RMA à l'extérieur de tous les colis. L'usine ne peut accepter aucun colis sans le numéro RMA marqué à l'extérieur du colis.
- 5. Retourner l'appareil par transporteur prépayé assuré à :

Para Systems Inc. MINUTEMAN UPS 2425 Technical Drive Miamisburg, OH 45342 ATTN: RMA #

# 9. Garantie limitée du produit

Para Systems, Inc. (Para Systems) garantit cet équipement, lorsqu'il est correctement appliqué et utilisé dans les conditions spécifiées, contre les défauts de matériaux ou de fabrication pendant une période de trois (3) ans à compter de la date d'achat. Pour les sites d'équipement aux États-Unis et au Canada, cette garantie couvre la réparation en dépôt ou le remplacement de l'équipement défectueux à la discrétion de Para Systems. La réparation en atelier sera effectuée auprès du centre de service agréé le plus proche. Le client paie les frais d'expédition du produit à Para Systems. Para Systems paie le fret terrestre pour retourner le produit au client. Les pièces de rechange et la main-d'œuvre sous garantie seront à la charge de Para Systems. Pour l'équipement situé à l'extérieur des États-Unis et du Canada, Para Systems couvre uniquement les pièces défectueuses. Les produits Para Systems réparés ou remplacés en dépôt conformément à cette garantie ne seront garantis que pour la partie non expirée de la garantie s'appliquant au produit d'origine. Cette garantie s'applique uniquement à l'acheteur d'origine qui doit avoir correctement enregistré le produit dans les 10 jours suivant l'achat.

La garantie sera annulée si (a) l'équipement est endommagé par le client, est utilisé de manière incorrecte, est soumis à un environnement de fonctionnement défavorable ou est utilisé en dehors des limites de ses spécifications électriques ; (b) l'équipement est réparé ou modifié par une personne autre que Para Systems ou le personnel approuvé par Para Systems ; ou (c) a été utilisé d'une manière contraire au manuel d'utilisation du produit ou à d'autres instructions écrites.

Tout conseil technique fourni avant ou après la livraison concernant l'utilisation ou l'application de l'équipement de Para Systems est fourni gratuitement et sur la base qu'il représente le meilleur jugement de Para Systems dans les circonstances, mais il est utilisé aux seuls risques et périls du destinataire.

SAUF DISPOSITION CONTRAIRE ICI, PARA SYSTEMS NE DONNE AUCUNE GARANTIE, EXPLICITE OU IMPLICITE, Y COMPRIS LES GARANTIES DE QUALITÉ MARCHANDE ET D'ADÉQUATION À UN USAGE PARTICULIER. Certains États n' autorisent pas la limitation des garanties implicites ; par conséquent, la ou les limitations susmentionnées pourraient ne pas s' appliquer à l' acheteur.

À L'EXCEPTION DE CE QUI EST PRÉVU CI-DESSUS, PARA SYSTEMS NE SERA EN AUCUN CAS TENU RESPONSABLE DES DOMMAGES DIRECTS, INDIRECTS, SPÉCIAUX, ACCESSOIRES OU CONSÉCUTIFS DÉCOULANT DE L'UTILISATION DE CE PRODUIT, MÊME S'IL EST AVISÉ DE LA POSSIBILITÉ DE TELS DOMMAGES. Plus précisément, Para Systems n'est pas responsable des coûts, tels que la maind'œuvre pour l'installation sur place, la maintenance sur place ou le service sur place, la perte de profits ou de revenus, la perte d'équipement, la perte d'utilisation d'équipement, la perte de logiciel, la perte de données, le coût des substituts, les réclamations de tiers ou autres. Le seul et unique recours en cas de violation de toute garantie, expresse ou implicite, concernant les produits de Para Systems et la seule obligation de Para Systems en vertu des présentes, sera la réparation en atelier ou le remplacement de l'équipement, des composants ou des pièces défectueux; ou, au choix de Para Systems, le remboursement du prix d'achat ou le remplacement par un produit de remplacement équivalent. Cette garantie vous confère des droits légaux spécifiques et vous pouvez également avoir d'autres droits qui varient d'une province à l'autre.

Aucun employé, vendeur ou agent de Para Systems n'est autorisé à ajouter ou à modifier les modalités de cette garantie.

Veuillez vous rendre sur notre site Web à l'adresse www.minutemanups.com/support pour remplir le formulaire d'enregistrement de garantie.

Réf.: 34000545 R2